# **Konzeption und Realisation eines Web-Portals zum Thema Farbe**

**Diplomarbeit** 

im

Studiengang Bibliotheks- und Medienmanagement (Diplom)

der

Fachhochschule Stuttgart –

Hochschule der Medien

# **Christine Weishäupl**

Erstprüfer: Prof. Bernward Hoffmann

Zweitprüferin: Prof. Karin Kaiser

Bearbeitungszeitraum: 18. August 2003 bis 18. November 2003

Stuttgart, im November 2003

"Wenn Sie alles bunt machen, verliert die Farbe ihre Freude, sie wirkt nur noch unangenehm."

(Friedensreich Hundertwasser)

# <span id="page-2-0"></span>**Kurzfassung**

Die vorliegende Arbeit beinhaltet die Konzeption und Realisation eines Webportals zum Thema Farbe. Das anbieterunabhängige Portal ist konzipiert für kleine und mittlere Unternehmen aus der Maler- und Lackiererszene und eine an der Thematik interessierte Öffentlichkeit. Die Zielgruppe Großindustrie wird nicht gezielt berücksichtigt. Thematischer Schwerpunkt des Inhalts wird dabei auf den deutschen Raum gelegt.

Im theoretischen Teil der Arbeit wird die Konzeption des Portals thematisiert. Es werden die grundlegenden Schritte zur Realisierung eines Internetportals behandelt. Den praktischen Aspekt der Arbeit bildet die technische Realisierung des Maler- und Lackiererportals.

**Schlagwörter:** Portal <Internet>, Farbe, Maler und Lackierer, Konzeption, Realisierung

# **Abstract**

This thesis discussed the conception and implementation of a web portal for the topic colour. It is put into effect for painter and varnisher and an interested public. The large scale industry is not one of the main target groups. Thematic balance point of the web site is Germany.

The theoretical part is attended to the conception. Because of the short handling period this part comprised just the most important chapters for the implementation of a web portal. The practical part is the technical realisation of the painter and varnisher portal.

**Keywords:** web site, colour, painter and varnisher, conception, implementation

# <span id="page-3-0"></span>Inhaltsverzeichnis

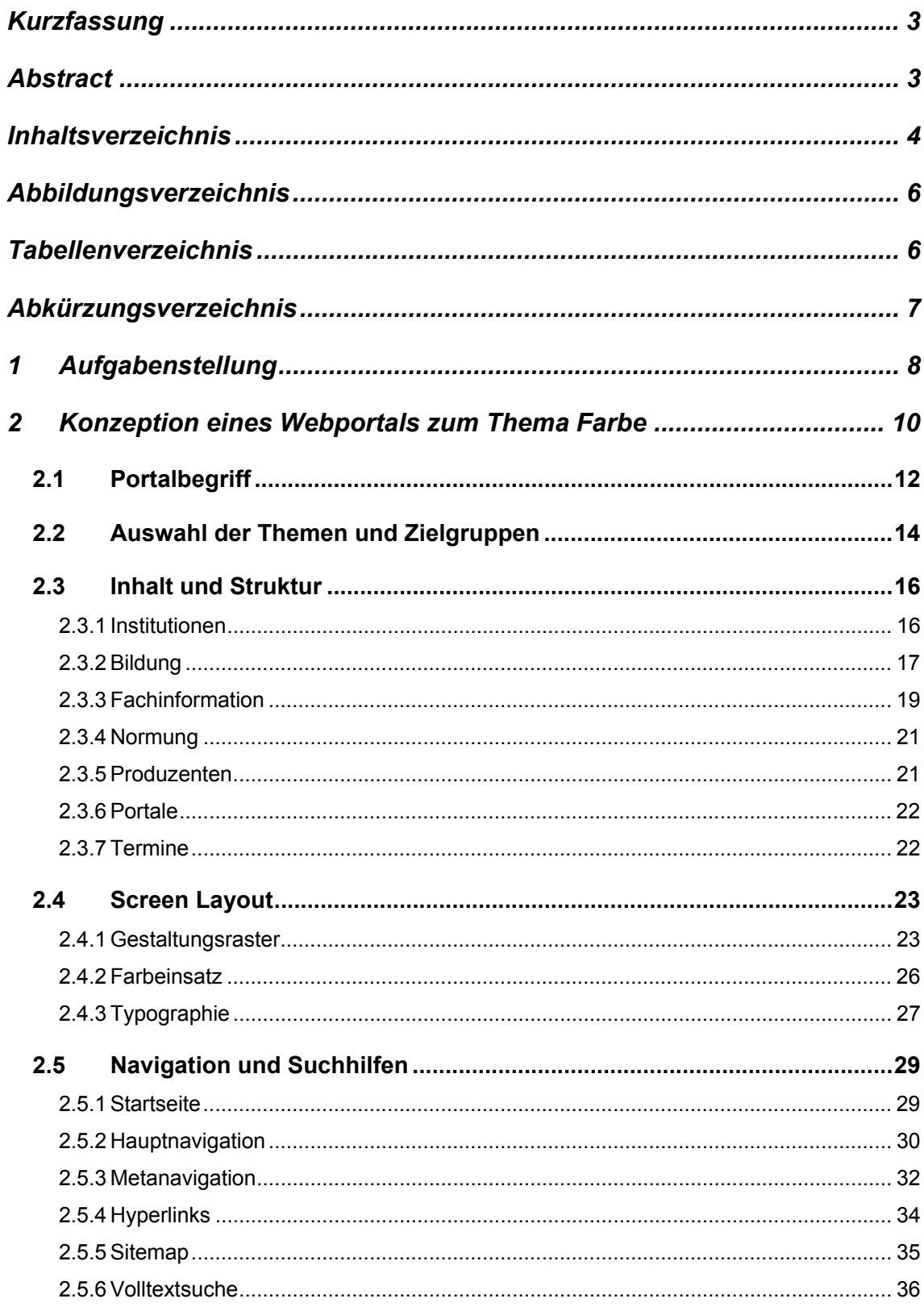

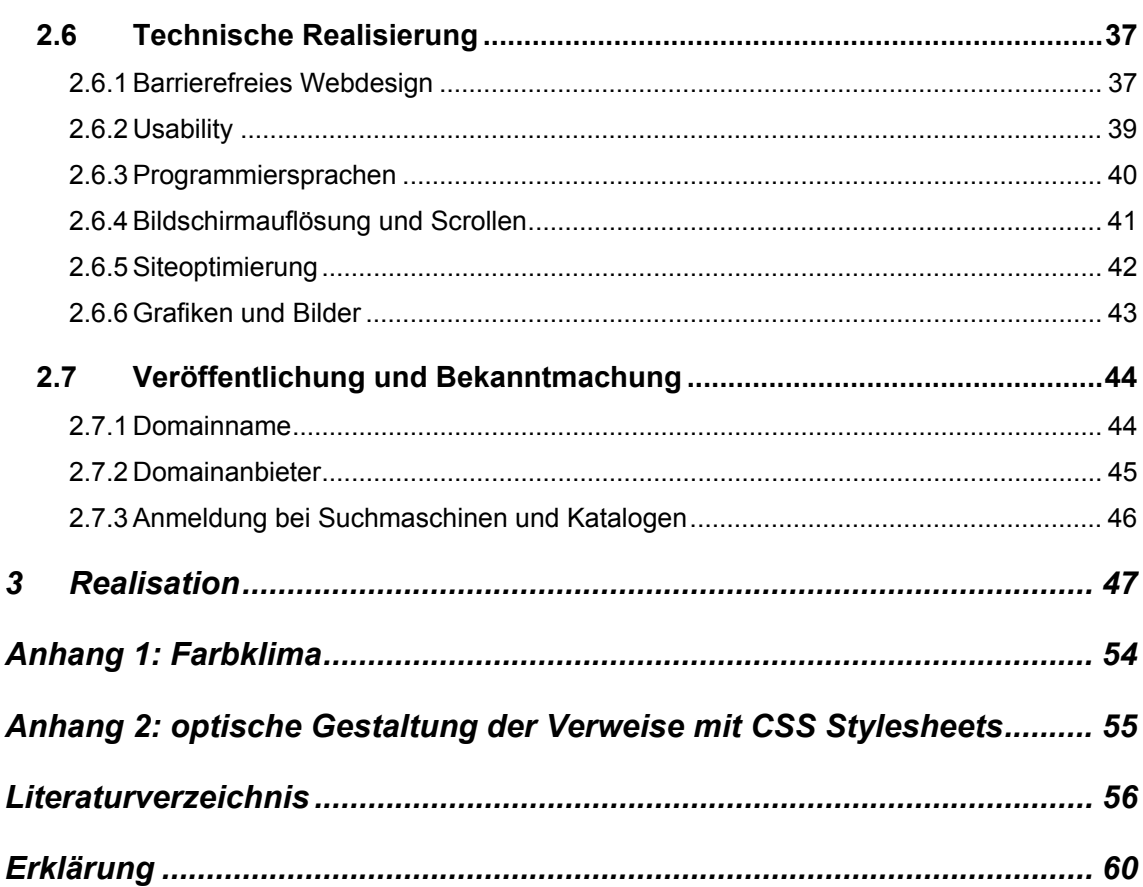

# <span id="page-5-0"></span>**Abbildungsverzeichnis**

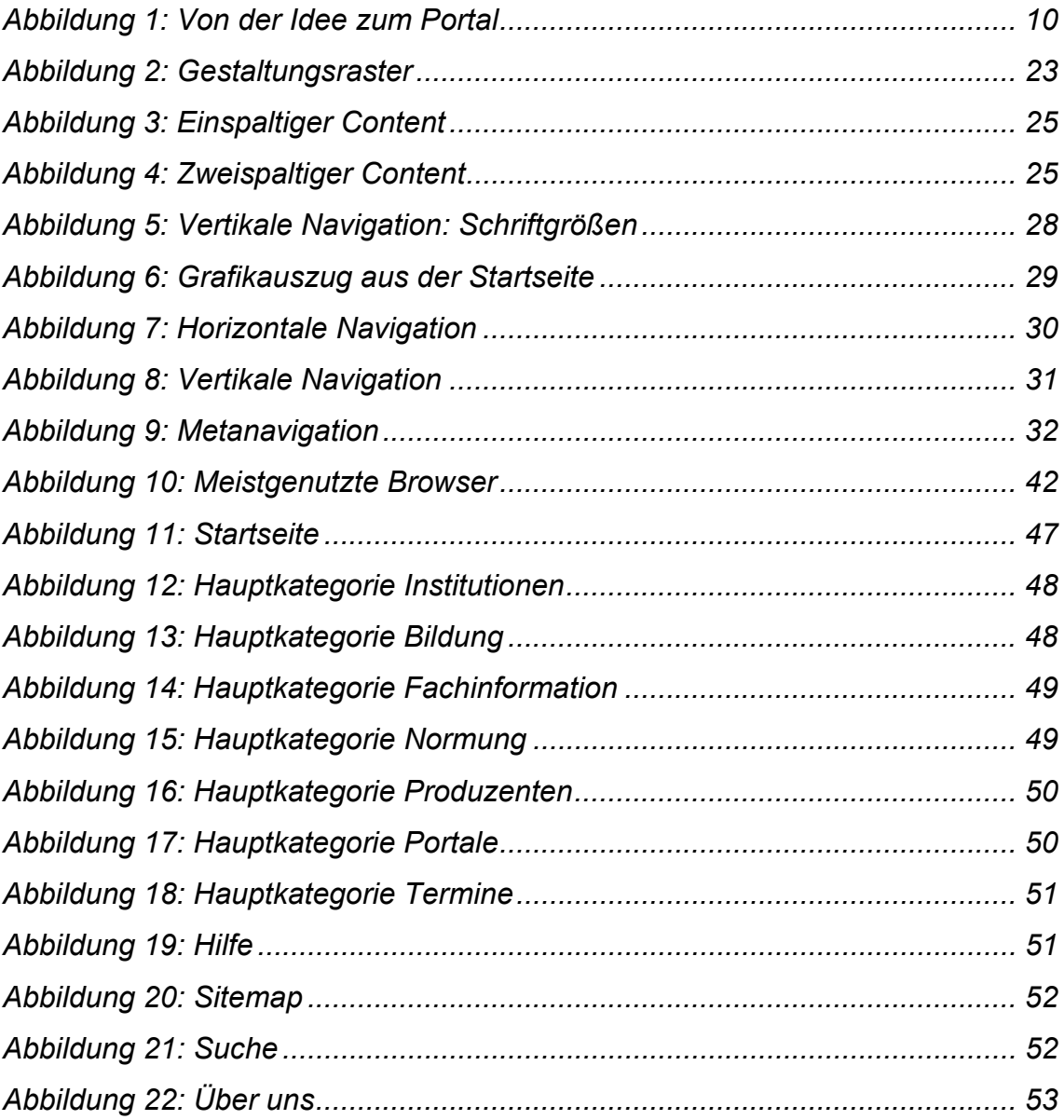

# **Tabellenverzeichnis**

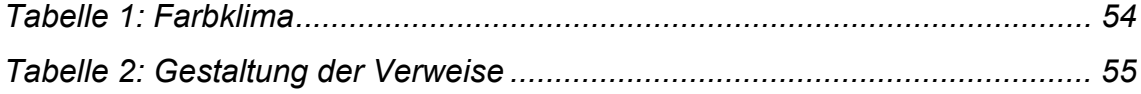

# <span id="page-6-0"></span>**Abkürzungsverzeichnis**

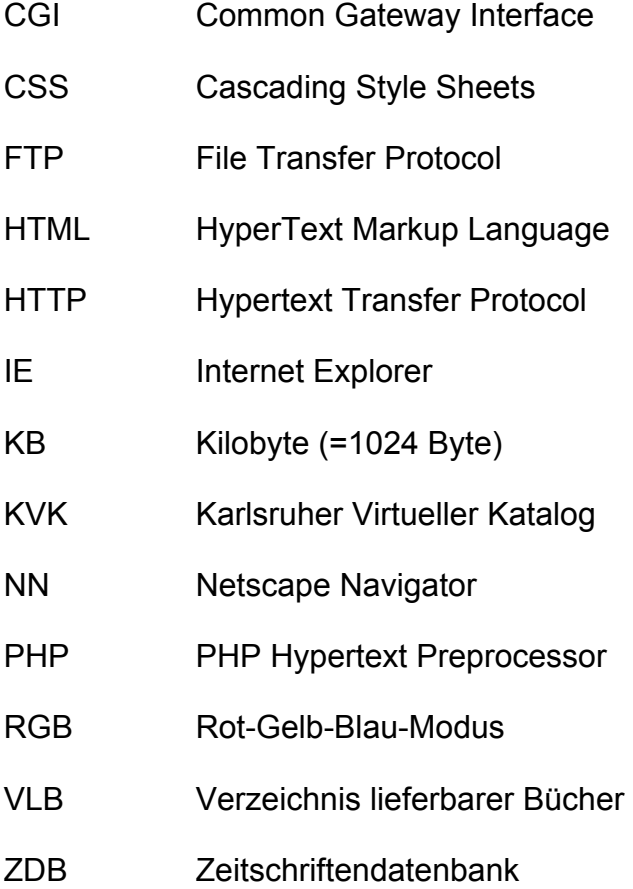

# <span id="page-7-0"></span>**1 Aufgabenstellung**

Farbe ist ein komplexes und inhomogenes Gebiet, für das es bereits zahlreiche Informationsangebote im Internet gibt. Diverse Hochschulen, Farbanbieter, Verbände und Organisationen stellen Farbportale für Experten und Laien zur Verfügung.

Manche Portale erheben den Anspruch, sich interdisziplinär mit dem Thema Farbe zu geschäftigen. Diese interdisziplinären Portale versuchen meist ein Massenpublikum zu erreichen. Um in die Tiefe gehende Informationen anzubieten, ist es aber nötig, bestimmte Teilbereiche auszuwählen und für ausgewählte Zielgruppen aufzubreiten. In Portalen, die sich mit bestimmten Farbaspekten beschäftigen, findet man hingegen speziellere Informationen. Auch diese sind bereits im Internet verfügbar. Bei den meisten Portalen handelt es sich bei ge-nauerem Hinsehen aber um Scheinportale. Diese "portalwannabes"<sup>[1](#page-7-1)</sup> bestehen nur aus thematischen Linklisten. Die Bezeichnung als Portal dient lediglich der Benutzerwerbung.

Zielsetzung der vorliegenden Arbeit ist die Konzeption und die Realisierung eines Webportals, das umfassende Recherchemöglichkeiten für kleinere und mittlere Unternehmen aus der Maler- und Lackiererszene und eine an der Thematik interessierten Öffentlichkeit zur Verfügung stellt. Die Zielgruppe Großindustrie wird nicht explizit berücksichtigt, weil diese über einen anderen Informationsbedarf verfügt.

Neben Internetressourcen werden auch gedruckte Informationsmittel nachgewiesen, weil für die Aufnahme die inhaltliche Relevanz und nicht die physische Form des Materials ausschlaggebend ist. Gedruckte Publikationen gehören mit zu den grundlegenden Recherchemöglichkeiten, die in Zeiten des Internets leicht vergessen werden, aber immer noch eine wichtige Informationsquelle darstellen. Um den Benutzer die Auswahl aus der Informationsfülle zu erleichtern werden die aufgenommen Nachweise mit Annotationen versehen. Auf diese Weise soll dem Anwender ein Auswahlkriterium in die Hand gegeben wer-

<span id="page-7-1"></span><sup>1</sup> Rösch 2001, S. 237

den, um zu entscheiden, ob er sich über den jeweiligen Sachverhalt weiter informieren möchte. Das Portal wird an einigen Stellen exemplarisch mit Inhalten gefüllt.

Zu Beginn der Konzeption soll zunächst geklärt werden, was in dieser Arbeit unter dem Begriff Portal verstanden wird. Anschließend erfolgt die Einschränkung des Begriffes auf die ausgewählten Themen und Zielgruppen. Aufbauend auf die Auswahl der Themen setzt die Autorin sich mit dem Inhalt und der Struktur des Portals auseinander. Es wird festgelegt, welche Hauptkategorien in das Portal aufgenommen werden, deren inhaltliche Untergliederung und welche Informationen sie vermitteln sollen.

Die nächste Phase wird dem Screendesign gewidmet. Zum Screendesign gehören die Festlegung des Layouts und der Navigation. Nachdem Inhalt und Layout fixiert worden sind, werden die Grundlagen der technischen Realisierung geklärt. Den Abschluss der Konzeption bildet ein Abschnitt über das Sitemarketing, die Veröffentlichung und Bekanntmachung des Portals.

Im Kapitel drei wird die Realisation mit Hilfe von Screenshots in Auszügen abgebildet.

Die vorgelegte Arbeit bildet den ersten Berührungspunkt der Autorin mit der Thematik Informationsdesign und Programmierung. Diese Bereiche nahmen den größten Anteil der Bearbeitungszeit in Anspruch. Die Autorin verfügte vor Beginn der Arbeit lediglich über Grundkenntnisse in HTML und musste sich erst intensiver in die Materie einarbeiten. Kenntnisse in JavaScript und Photoshop wurden erst im Rahmen der Arbeit erworben. Grundlagen des Informationsdesigns eignete sich die Autorin ebenfalls erst im Zuge der Diplomarbeit an.

Vor Beginn der Arbeit sollen zentrale Begriffe geklärt werden: Eine Website oder Site "ist der Auftritt eines Unternehmens, einer Person oder Organisation im World Wide Web"<sup>2</sup>, der unter einer Domain erreichbar ist. Eine Website besteht aus mehreren statischen oder dynamischen Einzeldateien, den Webseiten.

<span id="page-8-0"></span><sup>2</sup> Jabcobsen 2002, S. 21

# <span id="page-9-0"></span>**2 Konzeption eines Webportals zum Thema Farbe**

In diesem Kapitel soll die Vorgehensweise von der Idee bis zur Realisation eines Webportals zum Thema Farbe dokumentiert werden.

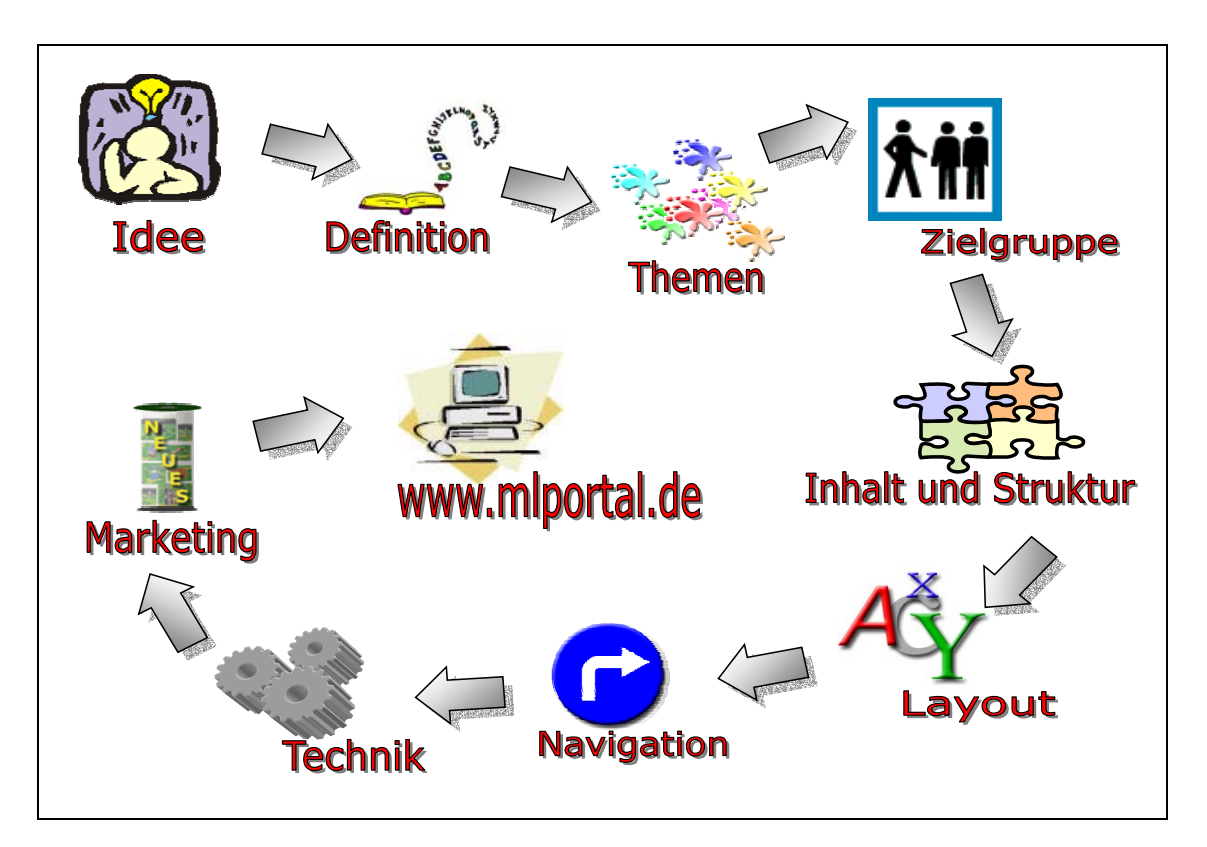

Abbildung 1: Von der Idee zum Portal<sup>[3](#page-9-1)</sup>

Am Anfang der Arbeit steht der Gedanke, ein Webportal zum Thema Farbe zu konzipieren und zu realisieren. Als erstes ist zu klären, was unter dem Begriff Portal zu verstehen ist. Daraufhin muss man sich mit der Thematik Farbe auseinandersetzen: welche Farbteilbereiche gibt es? Welche werden für das Portal ausgewählt?

Im nächsten Schritt wird festgelegt, für welche Zielgruppen das Portal konzipiert werden soll. Die Zielgruppe ist relevant für die Auswahl und Aufbereitung des Inhalts, denn verschiedene Zielgruppen benötigen unterschiedliche Informationen.

<span id="page-9-1"></span><sup>3</sup> eigener Entwurf

Da es zielgruppenspezifische Erwartungen an das Aussehen einer Website gibt, muss die Zielgruppe außerdem beim Screendesign berücksichtigt werden. Nachdem die Entscheidung über Layout und Navigation gefallen ist, sollte evaluiert werden, wie das Portal technisch realisiert werden kann. Aus Zeitgründen wird auf die Durchführung von Usability-Tests verzichtet. Die grundlegenden Kriterien für benutzerfreundliche Webauftritte werden aber im Rahmen der Klärung der technischen Grundlagen behandelt.

Mit der Programmierung ist die Arbeit aber noch nicht beendet. Das Portal muss öffentlich zugänglich gemacht werden. Dazu muss eine Domain ausgewählt und das Portal bei Suchmaschinen angemeldet werden, damit es in der Informationsflut des Internets überhaupt gefunden und wahrgenommen wird.

# <span id="page-11-0"></span>**2.1 Portalbegriff**

Der Portalbegriff hat Mitte der 90er Jahre Einzug in die Welt des Internets gehalten. Das lateinische Lehnwort steht für den "repräsentativen Eingang eines bedeutenden Bauwerks"[4](#page-11-1) . Übertragen auf den Kontext des Internets ist ein Portal der Ort, über den man den Cyberspace betreten kann.

Internetportale sind zuerst aus Suchmaschinen und Katalogen entwickelt wur-den. Ihr wichtigstes Kriterium ist die Personalisierungsmöglichkeit. Nach Rösch<sup>[5](#page-11-2)</sup> lassen sich Internetportale anhand von folgenden Funktionsmerkmalen charakterisieren:

- 1) Einheitlicher Einstiegspunkt
- 2) Simplizität
- 3) Leistungsfähige Suchinstrumente
- 4) Aggregation großer Informationsmengen
- 5) Strukturierung und Aufbereitung von Informationen
- 6) Integration in eine einheitliche Informationsumgebung
- 7) Personalisierung
- 8) Kommunikation und Kollaboration
- 9) Validierung von Informationen

Die Merkmale 7 – 9 können hier nicht realisiert werden, weil deren Bearbeitung den Rahmen dieser Arbeit überschreiten würde.

Bei näherer Betrachtung des Typus Internetportal kann dieser in horizontale und vertikale Portale unterschieden werden. Horizontale Portale versuchen alle möglichen Themengebiete abzudecken. Der Versuch, das vollständige Spektrum aller Wissensgebiete abzudecken, geht aber auf Kosten der Informationstiefe. Ihr Ziel ist es ein Massenpublikum zu erreichen. Als Beispiel hierfür kann "Yahoo" genannt werden.

<span id="page-11-1"></span><sup>4</sup> Rösch 2001, S. 237

<span id="page-11-2"></span><sup>5</sup> vgl. Rösch 2002

Die Wissenschaft geht davon aus, dass horizontale Portale zukünftig gegen-über vertikalen Portalen an Bedeutung verlieren werden.<sup>[6](#page-12-0)</sup> Bei den vertikalen Portalen, den "Vortals", handelt es sich um themenspezifische Portale, die sich an ausgewählte Zielgruppen wenden. Diese sollen mit in die tiefgehenden Informationen versorgt werden. Es wird Vollständigkeit der Information in einem begrenztem Themenfeld angestrebt, und nicht Vollständigkeit bezüglich der Wissenschaftsdisziplinen.

<span id="page-12-0"></span><sup>&</sup>lt;sup>6</sup> vgl. Rösch 2002

# <span id="page-13-0"></span>**2.2 Auswahl der Themen und Zielgruppen**

Das Thema Farbe ist so umfassend und vielfältig und spricht die verschiedensten Zielgruppen an, so dass ein horizontales Portal nur oberflächliche Informationen vermitteln kann. Wenn zu viele verschiedene Informationseinheiten anboten werden, kann dies zudem leicht zu Verwirrungen beim Anwender führen, weil für ihn keine Einheit mehr erkennbar ist. Da horizontale Portale zudem an Bedeutung verlieren, fiel die Entscheidung, ein vertikales Farbportal zu konzipieren.

Als Zielgruppe wurden kleinere und mittlere Unternehmen der Maler- und Lackiererbranche in Deutschland gewählt. Es sollen Experten aus diesen Bereichen und eine an der Thematik interessierte Öffentlichkeit angesprochen werden. Die Großindustrie wird dabei nicht explizit als Zielgruppe berücksichtigt.

Nach Festlegung der Zielgruppe muss geklärt werden, welchen Fragestellungen die Benutzer der Website nachgehen könnten. Es ist nicht notwendig diesbezüglich kosten- und zeitintensive Analysen durchzuführen. Ein Portalentwickler sollte in der Lage sein, sich in potentielle Anwender hineinzuversetzen und mögliche Fragestellungen zu skizzieren<sup>7</sup>.

Für das Maler- und Lackiererportal werden folgende Nutzungsszenarien angenommen:

- Welche Ausbildungs- oder Studienmöglichkeiten in diesen Bereichen gibt es? Wie kann ich mich beruflich weiterbilden?
- Ich möchte auf dem aktuellen Stand bleiben. Wo kann ich mich informieren, was in meinem Beruf geschieht, welche Entwicklungen es gibt? Gibt es Fachzeitschriften?
- Ich habe einen neuen Lack entwickelt. Welchen Standards muss er entsprechen?
- Mein Lieferant hat die Preise erhöht. Gibt es günstigere Lieferanten?
- Auf welchen Messen kann ich mich über Branchenneuheiten informieren?

<span id="page-13-1"></span><sup>7</sup> vgl. Jacobsen 2002, S. 59

Das kurze Brainstorming zeigt, dass Benutzer mit unterschiedlichen Fragestellungen an das Portal herantreten könnten. Will das Maler- und Lackiererportal den Themenkomplex vollständig abdecken, wie es einem "Vortal" entspricht, müssen alle diese Fragestellungen durch das Portal beantwortet werden.

Bei der Entwicklung von Nutzungsszenarien, sollte man sich zusätzlich die Vorgehensweise der potentiellen Benutzer zur Beantwortung ihr Fragen überlegen, um diese Schritte bei der Strukturierung des Inhalts zu berücksichtigen.

# <span id="page-15-0"></span>**2.3 Inhalt und Struktur**

Nach Erkenntnissen der Wissenschaft sollten nicht mehr als sieben Hauptkategorien in eine Website aufgenommen werden, damit diese vom menschlichen Kurzzeitgedächtnis noch als Einheit aufgefasst wird.<sup>[8](#page-15-1)</sup> Das Themenspektrum des Maler- und Lackiererbereichs sollte also in sieben logische Kategorien untergliedert werden. Dabei gibt es nicht eine einzige korrekte Ordnung, sondern mehrere Möglichkeiten. Es darf nicht das Ziel sein, eine Gliederung zu schaffen, die wissenschaftlich einwandfrei ist, die sich jedoch dem Benutzer als unzureichend bedienfreundlich und einprägsam darstellt. Es muss vielmehr ein System entwickelt werden, das der Anwender durchschaut und in dem er gewünschte Informationen schnell findet.<sup>9</sup>

In den folgenden Abschnitten werden die gewählten Hauptkategorien des Webportals und ihre inhaltliche Strukturierung vorgestellt. Da das Maler- und Lackiererportals für Unternehmen in Deutschland konzipiert wird, liegt der inhaltliche Schwerpunkt auch auf Informationen aus Deutschland. Relevante ausländische und internationale Informationsquellen sollen zusätzlich aufgenommen werden.

#### **2.3.1 Institutionen**

In der Rubrik "Institutionen" sollen Einrichtungen, Organisationen und Verbände der Maler- und Lackiererszene nachgewiesen werden. Dabei kann es sich sowohl um staatliche als auch privatwirtschaftliche Einrichtungen handeln. Der Benutzer erhält den Namen der Institution und eine Kurzcharakteristik. Die einzelnen Institutionen werden direkt zu ihren Websites verlinkt, damit die Anwender sich dort umfassender informieren können. Bei Institutionen, die noch nicht über einen Webauftritt verfügen, werden anderweitige Kontaktmöglichkeiten wie Telefonnummer oder Postadresse genannt.

Die Kategorie wird aufgeteilt in die Rubriken "Behörden", "Organisationen", "Verbände", "Innungen" und "Genossenschaften".

<span id="page-15-1"></span><sup>8</sup> vgl. Thissen 2001, S. 60

<span id="page-15-2"></span><sup>9</sup> vgl. Jacobsen 2002, S. 88

<span id="page-16-0"></span>Unter "Behörden" werden staatliche Institutionen und ihre Tätigkeitsbereiche aufgeführt, die für den Farbbereich relevant sind. Neben den Behörden der Bundesrepublik Deutschland werden Einrichtungen der Europäischen Union aufgenommen, weil europäische Gesetze und Richtlinien auch für deutsche Unternehmen bindend sind.

Die zweite Rubrik enthält Organisationen, die sich interdisziplinär mit dem Bereich Farbe beschäftigen beziehungsweise speziell mit der ausgewählten Thematik. Bei interdisziplinären Farborganisationen werden für den Maler und Lackiererbereich relevante Fachreferate und Arbeitsgruppen gesondert genannt.

Die dritte Rubrik erfasst spezielle Verbände der Maler- und Lackiererszene.

Die Kategorie "Innungen" beinhaltet die einzelnen Maler- und Lackiererinnungen nach Bundesländern untergliedert.

Die letzte Rubrik enthält die verschiedenen Berufsgenossenschaften, die für die Maler- und Lackiererszene und verwandte Berufsparten relevant sind.

# **2.3.2 Bildung**

In dieser Rubrik findet man Informationen über Aus- und Weiterbildungsmöglichkeiten für den gewählten Themenbereich. Die Rubrik "Bildung" ist deshalb auf der zweiten Ebene in die Kategorien "Ausbildung" und "Weiterbildung" unterteilt.

Die Maler- und Lackszene bietet ein vielfältiges Angebot an Berufsmöglichkeiten. Um Interessenten die verschiedenen Berufsmöglichkeiten näher zu bringen wird die Unterkategorie "Ausbildung" dreimal untergliedert. Die Rubriken der dritten Ebene heißen "Ausbildungsberufe", "Studiengänge" und "Ausbildungseinrichtungen".

In der Rubrik "Ausbildungsberufe" werden die Berufsmöglichkeiten alphabetisch geordnet nachgewiesen. Es werden die Ausbildungsberufe mit einer kurzen Beschreibung und Zugangsvoraussetzungen aufgenommen. Für weitere Informationen wird auf die entsprechenden Seiten von BERUFEnet<sup>10</sup>, der Datenbank für Ausbildungs- und Tätigkeitsbeschreibungen der Bundesanstalt für Arbeit,

<span id="page-16-1"></span><sup>&</sup>lt;sup>10</sup> [http://berufenet.arbeitsamt.de](http://berufenet.arbeitsamt.de/) (23.10.2003)

verwiesen, die detaillierte Informationen zu Berufsbild, Einsatzbereichen, Lehrstellen und Ausbildungsinhalten enthält.

Die Kategorie "Studiengänge" weist in alphabetischer Reihenfolge Studiengänge nach. Neben der Studiengangsbezeichnung und grundlegenden Angaben zum Studium wird der Studienabschluss genannt. Außerdem wird beispielhaft auf die entsprechenden Studieninformationen einer Hochschule verwiesen. Als weitere Information wird auf die Internetauftritte der Hochschulen verwiesen, an denen das Studium durchgeführt werden kann.

Der Anwender soll aber nicht nur nach bestimmten Berufen oder Studiengängen recherchieren können. Durch die Rubrik "Ausbildungseinrichtungen" erhält er die Möglichkeit gezielt nach solchen zu suchen. So können User, die eine bestimmte Schule präferieren, recherchieren, welche Ausbildungen diese anbietet. Die Kategorie "Ausbildungseinrichtungen" wird in die drei Bereiche "Universitäten", "Fachhochschulen" und "sonstige Fachschulen" untergliedert, damit der Benutzer gezielt nach der für ihn geeigneten Schulart suchen kann. Als Information erhält der User eine kurze Beschreibung der Schule und dort möglicher Ausbildungen beziehungsweise Studiengänge.

In der Kategorie "Weiterbildung" werden Fort- und Weiterbildungsmöglichkeiten aufgelistet. Die Einträge sind nach Datum sortiert. Der User erfährt den Titel der Weiterbildungsmaßnahme, den Inhalt oder die Zielgruppe der Veranstaltung und den Veranstalter. Zusätzlich werden Ort und Termin mitgeteilt. Diese Rubrik wird in Kalenederjahre untergeteilt. Innerhalb der Jahre werden am Seitenanfang Verweisanker zu den einzelnen Monaten angegeben. Dadurch erhalten Anwender, die nicht erst die ganze Seite absuchen wollen, die Möglichkeit gezielt auf Weiterbildungsmaßnahmen bestimmter Monate zuzugreifen.

# <span id="page-18-0"></span>**2.3.3 Fachinformation**

Die dritte Hauptkategorie beschäftigt sich mit Fachinformationen für den Malerund Lackiererbereich. Unter Fachinformation sind

*"Informationen über Informationsressourcen zu verstehen, das sind zum einen grundlegende fachlich-thematische Informationen, aber auch weitere (…) Informationen, die für die Suche nach dieser Quelle relevant sind.["11](#page-18-1)*

Das Maler- und Lackiererportal weißt in thematischer Ordnung die Publikationen verschiedenster Art nach. Darunter werden sowohl elektronische als auch gedruckte Veröffentlichungen verstanden. Darüber hinaus soll der Benutzer Informationen erhalten, welche Möglichkeiten ihm zur Beschaffung der einzelnen Titel zur Verfügung stehen. Aus diesem Grund werden Verweise zu Bibliotheks- und Buchhandelskatalogen angegeben und elektronisch verfügbare Materialien direkt zum Volltext verlinkt.

Diese Hauptkategorie wird thematisch in die Bereiche "Fachverlage", "Fachzeitschriften", "Elektronische Volltexte", "bibliographische Informationsmittel" und "Sachinformationsmittel" unterteilt.

Die Rubrik "Fachverlage" enthält nicht die Publikationen selbst, sondern die Produzenten der Fachliteratur. Diese Rubrik wird aufgenommen, weil die Internetauftritte der Verlage eine gute Recherchemöglichkeit nach Fachzeitschriften und Fachbüchern darstellen. Einige Verlage bieten außerdem thematische Linklisten an oder organisieren Veranstaltungen. Der User findet hier den Namen des Verlages und ein kurzes Verlagsprofil. Wer auf der Suche nach Fachpublikationen ist, kann sich so gezielt an einem Verlag mit entsprechender fachlicher Ausrichtung wenden.

In der Rubrik "Fachzeitschriften" sollen prinzipiell gedruckte und elektronische Zeitschriften dokumentiert werden. Bei elektronischen Zeitschriften wird man zum Volltext und zur Zeitschriftendatenbank verlinkt. Die User können so direkt online die neuesten Informationen nachlesen. Wer aber die gedruckte Ausgabe vorzieht, erhält die Möglichkeit in der Zeitschriftendatenbank nachzurecherchie-

<span id="page-18-1"></span> $11$  Ennen 2003, S. 21

ren, in welcher Bibliothek die gewünschte Zeitschrift vorhanden ist. Bei gedruckten Zeitschriften wird man nur auf die Zeitschriftendatenbank verwiesen. Bei der Recherche nach relevanten Zeitschriften hat sich herausgestellt, dass es für diesen Bereich keine E-Journals gibt. Auf den entsprechenden Internetseiten finden sich meist lediglich einige Artikel oder Inhaltsverzeichnisse der Hefte. Diese Sites stellen aber gute Recherchemöglichkeiten dar. Deshalb werden sie unter dem Link "Online" angegeben. Der Verlag und die ISSN - soweit vorhanden - werden angeben, damit die Zeitschriftentitel bei Namensübereinstimmung eindeutig verifizierbar sind.

In der Kategorie "Elektronische Volltexte" werden Volltexte zur Maler- und Lackthematik nachgewiesen. Dabei kann es sich um Vorträge, Interviews, Berichte, Studien, Diplomarbeiten und ähnliches handeln. Es werden die bibliographischen Angaben, ein kurzer Abstract und der Link zum Volltext angegeben.

Weiterhin steht die Rubrik "Bibliographische Informationsmittel" zur Recherche zur Verfügung. Sie ist in die Kategorien "Fachdatenbanken" und "gedruckte Fachbibliographien" eingeteilt. Bei den Fachdatenbanken werden neben bibliographischen Datenbanken auch Faktendatenbanken aufgenommen. Zusätzlich zu Titel und Inhaltsangabe erhält man den Link zur Datenbank.

Bei den "gedruckten Fachbibliographien" werden der Titel der Bibliographie, die bibliographischen Daten und das Fachgebiet der Bibliographie dokumentiert. Alle Nachweise werden außerdem mit dem Karlsruher Virtuellen Katalog (KVK) und dem Verzeichnis lieferbarer Bücher (VLB) verknüpft. Die Anwender können auf diese Weise ermitteln, welche Bibliothek in ihrer Nähe das Werk im Bestand hat, beziehungsweise ob das Werk im Buchhandel zu erwerben ist.

Die letzte Kategorie dokumentiert die verschiedenen gedruckten und elektronischen Sachinformationsmittel für den Maler- und Lackiererbereich. Die Kategorie ist unterteilt in die Sparten "Adressbücher", "Lexika", "Handbücher", "Wörterbücher" und "Biographien". Der Benutzer erfährt die bibliographischen Angaben, den Preis und den Inhalt der Publikation. Bei elektronischen Veröffentlichungen wird der Volltext verlinkt. Alle gedruckten Publikationen werden mit dem Karlsruher Virtuellen Katalog und dem Verzeichnis lieferbarer Bücher verknüpft.

#### <span id="page-20-0"></span>**2.3.4 Normung**

Die vierte Kategorie ist dem Bereich der Normung gewidmet. Hier werden zum einen in der Rubrik "Institutionen" Einrichtungen und Fachgruppen, die sich mit Normung beschäftigen, aufgelistet. Zum anderen enthält die zweite Unterkategorie "Standards" die Normen und Standards selbst.

Die Rubrik "Institutionen" enthält die zuständigen deutschen, europäischen und internationalen Einrichtungen mit Informationen zu deren Tätigkeitsbereichen. Die speziellen Arbeitsgruppen für die Farbbereiche dieser Institutionen werden mit einer kurzen Beschreibung aufgeführt.

Die Rubrik "Standards" wird eingeteilt in "technische Normen" und "sonstige Standards". Die Rubrik "technische Normen" enthält nationale, europäische und internationale Normen einschließlich ihrer Erscheinungsjahre und Preise. Sie werden alle zum Beuth Verlag, dem Fachverlag für technische Normen, verlinkt. Über diesen Verlag können die technischen Normen bezogen werden.

Die Kategorie "sonstige Standards" beinhaltet alle anderen Richtlinien für den Maler- und Lackiererbereich. Dabei kann es sich zum Beispiel um Standards von Fachgremien handeln. Im Volltext zugängliche werden mit diesem verlinkt, für alle anderen Standards werden Verweise zu Preisinformationen und Bestellmöglichkeiten angeben.

#### **2.3.5 Produzenten**

In der Rubrik "Produzenten" werden Hersteller und Lieferanten von Farben und Lacken genannt. Die meisten Hersteller bieten in ihrem Sortiment sowohl Lacke als auch Farben an. Aus diesem Grund erscheint eine gesonderte Aufzählung nach Farben und Lacken nicht angebracht.

Die Produzenten werden in alphabetischer Reihenfolge aufgeführt. Als Information für den Benutzer werden die Produzenten kurz mit ihrem Sortiment und sonstigen Dienstleistungsangeboten vorgestellt.

#### <span id="page-21-0"></span>**2.3.6 Portale**

In der Hauptkategorie "Portale" werden weitere Farbportale nachgewiesen, weil diese eine hervorragende Recherchemöglichkeit nach zusätzlichen Informationen darstellen. Dem Benutzer wird in der Annotation mitgeteilt, welche Informationen er auf den Seiten des jeweiligen Portals findet.

Die Kategorie wird in die zwei Rubriken "interdisziplinäre Farbportale" und "Maler- und Lackiererportale" eingeteilt. Der Bereich "interdisziplinäre Farbportale" enthält Portale, die sich allgemein mit der Thematik Farbe geschäftigen. In der zweiten Rubrik sind weitere, für Maler und Lackierer relevante Fachportale aufgeführt.

#### **2.3.7 Termine**

Die letzte Rubrik informiert über Termine der Maler- und Lackiererbranche. Die Rubrik wird in die Unterkategorien "Tagungen", "Messen" und "Kalender" unterteilt. Die drei Unterkategorien werden wiederum nach Kalenderjahren gegliedert. Am Seitenanfang befinden sich zur schnelleren Informationslokalisierung Textanker zu den einzelnen Monaten.

Die Sortierung innerhalb der Unterrubriken erfolgt nach dem Datum der Veranstaltung. Neben dem Termin erhält der Benutzer Titel, Veranstalter und Veranstaltungsort. Für Veranstaltungen, die nicht mit weiteren Informationen im Internet präsent sind, sind telefonische Kontaktmöglichkeiten angegeben.

Die Unterkategorien informieren gesondert über Tagungen, Workshops, Seminare und Konferenzen beziehungsweise Messen und Ausstellungen im deutschsprachigen Raum. Die Rubrik "Kalender" listet die Termine aller Veranstaltungen ohne weitere Untergliederung auf.

Zunächst werden Veranstaltungen ab Oktober 2003 und bereits bekannte Veranstaltungstermine für 2004 ausgegeben. Fortwährende Aktualisierung ist bei dieser Rubrik ebenso wie dem Bereich "Weiterbildung" besonders wichtig. Da es die Intension der Site ist, eine aktuelle Datenbank mit zukünftigen Terminen aufzubauen und nicht ein Archiv vergangener Veranstaltungen.

# <span id="page-22-0"></span>**2.4 Screen Layout**

Nachdem der Inhalt des Portals feststeht, muss das Layout des Portals geklärt werden. Das Aussehen eines Internetauftritts wird dabei oft von Designern überbewertet<sup>12</sup>. Fehlender Inhalt wird selbst durch das beste Layout nicht ausgeglichen. Das Design bildet die Grundlage für Inhalt und Navigation und ist ein erster "Hingucker", der dazu einlädt auf der Website zu verweilen <sup>13</sup>. Aus diesem Grund sollte das Thema Screen Layout aber auch nicht vernachlässigt werden.

#### **2.4.1 Gestaltungsraster**

Zuerst wird das Gestaltungsraster für die Webseiten festgelegt. Dadurch wird definiert, welche Elemente an welcher Position auf dem Bildschirm platziert werden. Im Gestaltungsraster wird noch nicht festgelegt, wie das Portal im Gesamtbild erscheinen soll, sondern nur die Aufteilung der Elemente mittels Hilfslinien. Bei der Realisation orientiert man sich an diesen Hilfslinien und positioniert alle Elemente entlang einer Linie. Dadurch entsteht ein harmonischer Gesamteindruck<sup>14</sup>

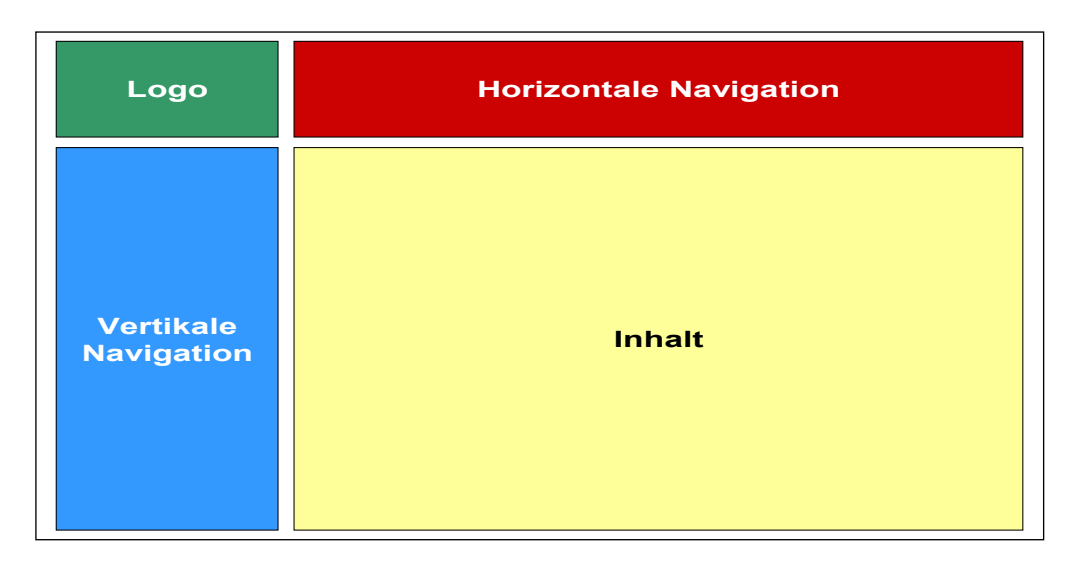

#### Abbildung 2: Gestaltungsraster

<span id="page-22-1"></span><sup>12</sup> vgl. Stocksmeier 2002, S. 132-133

<span id="page-22-2"></span><sup>&</sup>lt;sup>13</sup> vgl. Stocksmeier 2002, S. 132

<span id="page-22-3"></span> $14$  vgl. Jacobsen 2002, S. 151

Im vorliegenden Fall wird der Bildschirm in die Bereiche "Logo", "horizontale Navigation", "vertikale Navigation" und "Inhalt" unterteilt. Aus ästhetischen Gründen werden sich die Elemente nicht über den ganzen Bildschirm erstrecken.

Die gewählte Einteilung der Bildschirminhalte entspricht dem typischen Seitenaufbau im Internet.[15](#page-23-0) Sie ist dürfte daher den meisten Benutzern vertraut sein. Die Anwender können gängige Standards wieder erkennen und sich so leicht auf der Seite zu orientieren.

### 2.4.1.1 Logo

Das Logo als sichtbares Merkmal der Corporate Identity befindet sich in der linken oberen Ecke des Bildschirms. Das Logo wird mit einem Link zur Startseite des Portals hinterlegt. Das ist eine im Internet gebräuchliche Weise für den Link zur Startseite, der wie das Logo auf allen Seiten des Portals zu finden sein sollte. $16$ 

### 2.4.1.2 Navigation

Die Hauptnavigation wird in horizontale und vertikale Navigation aufgeteilt. Sie wird am oberen Rand (horizontale Navigation) beziehungsweise am linken Bildschirmrand (vertikale Navigation) angeordnet, weil Untersuchungen zu Folge dies die am stärksten wahrgenommenen Bildschirmbereiche sind.[17](#page-23-2) Auf die einzelnen Navigationsbereiche wird in Kapitel 2.5.2 detaillierter eingegangen.

#### 2.4.1.3 Inhalt

Für den Inhalt wird der größte Teil des Bildschirms reserviert, weil es sich, wie bereits erwähnt, um den wichtigsten und raumintensivsten Bereich handelt. Für die Gestaltung des Contentbereichs wurden zwei Vorlagen entworfen, die sich im gesamten Portal wieder finden.

<span id="page-23-0"></span><sup>15</sup> vgl. Stocksmeier 2002, S. 132

<span id="page-23-1"></span> $16$  vgl. Jacobsen 2002, S. 129

<span id="page-23-2"></span> $17$  vgl. Thissen 2001, S. 111

#### <span id="page-24-0"></span>2.4.1.3.1 Einspaltiger Content

Bei der ersten Vorlage handelt es sich um einen einspaltigen Fließtext. Diese Vorlage wird für die Kategorien "Institutionen", "Produzenten", "Portale", die Unterkategorie "Institutionen" der Kategorie "Normung", die Unterrubrik "Fachverlage" und die Unterkategorien "Ausbildungseinrichtungen" und "Ausbildungsberufe" verwendet.

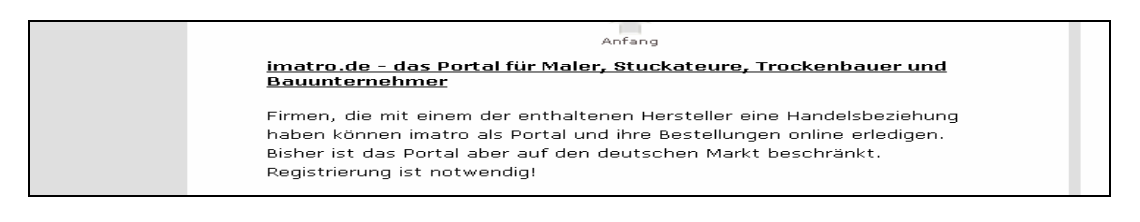

Abbildung 3: Einspaltiger Content

# 2.4.1.3.2 Zweispaltiger Content

Die zweite Vorlage ist zweispaltig aufgebaut. Die erste Spalte ist für den Text gedacht, die zweite Spalte für Link- oder Datumsangaben.

Diese Vorlage wird zum einen für die Rubriken "sonstige Standards", "technische Normen", "Elektronische Volltexte", "Fachzeitschriften" und die Kategorien "bibliothekarische Informationsmittel" und "Sachinformationsmittel" mit ihren jeweiligen Unterrubriken verwendet. In der zweiten Spalte werden hier Links zum elektronisch verfügbaren Dokument und zu Bibliotheks- beziehungsweise Buchhandelskatalogen angegeben.

Bei der Kategorie "Studiengänge" befinden sich in der zweiten Spalte Verweise zu den einzelnen Hochschulen, die den Studiengang anbieten.

Zum anderen wird die Vorlage für die Hauptkategorie "Termine" mit ihren Unterkategorien und den Bereich "Weiterbildung" verwendet. In der zweiten Spalte wird hier das Datum der Veranstaltung angeben.

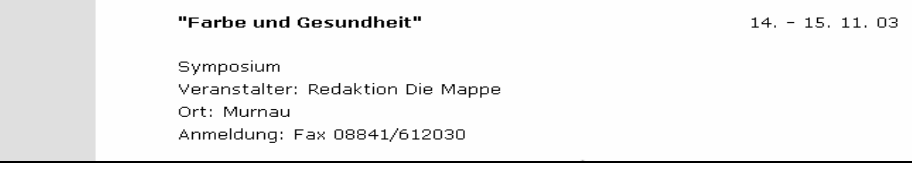

Abbildung 4: Zweispaltiger Content

#### <span id="page-25-0"></span>**2.4.2 Farbeinsatz**

Der Hintergrund des Portals soll mit einer Kombination der Farben Hellgrau und Weiß dezent und zurückhaltend gestaltet werden, um ein harmonisches Gesamtbild zu gewährleisten und Seriosität auszustrahlen. Der Text wird immer in schwarzer Schrift dargestellt. Auf die Verweisfarben wird in Kapitel 2.5.4 separat eingegangen.

Durch den Einsatz "passender und lebendiger Farbkombinationen"<sup>18</sup> im Bereich der Navigation soll vermieden werden, dass die Seiten eintönig wirken. Jede Hauptkategorie wird deshalb in der horizontalen Navigation durch einen farbigen Klecks dargestellt. In der Vertikalnavigation<sup>19</sup> wird die Farbe des Kleckses als Hintergrund der Kategorienbezeichnung wieder aufgegriffen. Im Contentfeld werden die Überschriften mit einer Outline in der entsprechenden Farbe versehen. Durch die durchgängige Farbgestaltung wird visuell verdeutlicht, welche Seiten zu einer Einheit gehören, um die Orientierung zu erleichtern. Die Farben wurden entsprechend der Abfolge im Farbkreis ausgewählt. Die Farbsättigung in der Vertikalnavigation wurde dabei abgeschwächt, um die Farben nicht zu dominant oder aggressiv erscheinen zu lassen.

Farben können in HTML und in CSS Stylesheets durch einen Farbnamen oder durch Angabe der RGB-Werte in Hexadezimalform definiert werden. Absolut angegebene hexadezimale Werte sind Farbnamen vorzuziehen, weil diese Browser-unabhängig sind. Farbnamen können dagegen von den einzelnen Browsern unterschiedlich dargestellt werden.<sup>20</sup>

Das Farbklima<sup>21</sup> zeigt in einer Übersicht, welche Farben für spezifische Bereiche verwendet werden. Durch die Aufnahme der Hexadezimalformen für die einzelnen Farbnamen liefert das Farbklima ein gutes Arbeitswerkzeug für die Programmierung, weil man die Hexadezimal-Modi nicht mehr nachschlagen muss.

<span id="page-25-1"></span><sup>&</sup>lt;sup>18</sup> Dilthey 2000a

<span id="page-25-2"></span>zum Farbeinsatz in der Vertikalnavigation vgl. Kapitel 2.5.2.2

<span id="page-25-3"></span> $20$  vgl. Münz 200a

<span id="page-25-4"></span>siehe Anhang 1

#### <span id="page-26-0"></span>**2.4.3 Typographie**

Eine Herausforderung bei der Gestaltung von Texten im Internet ist, dass bei der Entwicklung nicht bekannt ist, wie Schriftart und –größe vom Browser des Benutzers dargestellt werden und weder Bildschirmauflösung und Monitorgröße fest stehen. Die Konsequenz dessen ist, dass das Layout der Site auf verschiedenen Browsern unterschiedlichen dargestellt wird. Durch Beachtung einiger Regeln kann aber dennoch ein gelungener Internetauftritt gestaltet werden. Im Folgenden werden kurz einige Aspekte zum Einsatz der Schrift und ihre Umsetzung im Maler- und Lackiererportal erläutert.

#### 2.4.3.1 Schrift

Für Internetseiten sollten am besten serifenlose Schriften verwendet werden, weil Serifenschriften aufgrund der geringen Bildschirmauflösung in kleineren Größen schlecht lesbar sind. Es sollten nur Standardschriften verwendet werden, die auf allen Rechnern installiert sind, weil der Browser, wenn eine Schrift nicht installiert ist, auf die vor eingestellte Standardschrift zurückgreift.

Für das Maler- und Lackiererportal wird die Bildschirmschrift Verdana ausgewählt. Diese Schrift ist auf den meisten Rechnern installiert und als speziell konzipierte Bildschirmschrift am Monitor gut lesbar.

#### 2.4.3.2 Schriftgröße

Außerdem sollten nie mehr als drei Schriftarten und -größen verwendet werden<sup>22</sup>, damit ein stimmiger Gesamteindruck erhalten bleibt. Eine vorangehende Festlegung der Schriftgrößen für die einzelnen Textbestandteile ist deshalb zwingend. Die Schrift sollte dabei weder zu klein noch zu groß ausfallen. In Abhängigkeit von der Schriftart erscheint ein Richtwert zwischen 10 und 14 Punkten als angebracht.<sup>23</sup> Die Größendarstellung muss in den verschiedenen Browsern überprüft werden.

Im vorliegenden Portal wird die Schriftgröße nicht mit absoluten Werten festgelegt, sondern mittels relativen Angaben. So können die Anwender die Schrift-

<span id="page-26-1"></span> $22$  vgl. Jacobsen 2002, S. 175

<span id="page-26-2"></span><sup>&</sup>lt;sup>23</sup> vgl. Thissen

<span id="page-27-0"></span>größe ihren individuellen Ansprüchen entsprechend im Browser anpassen. Für den Text, die horizontale Navigation und die vertikale Navigation bis zur zweiten Ebene wird in den Stylesheets die Größenangabe x-small verwendet, welche einem Wert von circa 11 Punkten entspricht. Für die Navigation der dritten Ebene wird die Angabe xx-small benutzt.

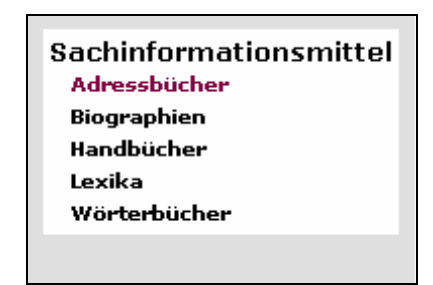

Abbildung 5: Vertikale Navigation: Schriftgrößen

# 2.4.3.3 Zeilenlänge und Zeilenhöhe

Als Faustregel gilt, dass nicht mehr als 70 Zeichen pro Zeile verwendet werden sollen, das entspricht etwa acht bis zwölf Wörtern $^{24}$ , weil zu lange oder zu kurze Zeilen das Bildschirmlesen erschweren. Das Lesen am Bildschirm wird bei längeren Texten durch einen Zeilenabstand von eineinhalb bis zweieinhalb zusätzlich erleichtert.

Im Maler- und Lackiererportal wird die Zeilenhöhe des Textes mit der Angabe 120% relativ zur Schriftgröße angeben.

# 2.4.3.4 Optische Gliederung

Nicht zuletzt sollte noch darauf geachtet werden, längere Seiten optisch zu gliedern, um Übersichtlichkeit zu erreichen.

Im Maler- und Lackiererportal werden zur optischen Gliederung verschiedene Hilfsmittel angewendet. Zunächst wird nach jeder inhaltlichen Einheit in Form eines Pfeils ein Anker zum Seitenanfang eingefügt. Absätze innerhalb der einzelnen Abstracts tragen ebenso zur optischen Gliederung bei, wie auch Freiräume zwischen den einzelnen Eintragungen.

<span id="page-27-1"></span> $24$  vgl. Jacobsen 2002, S. 179

# <span id="page-28-0"></span>**2.5 Navigation und Suchhilfen**

Neben Inhalt und Layout eines Webauftritts gehört die Navigation mit zu den wichtigsten Bestandteilen eines Internetauftritts. Unter Navigation versteht man die Möglichkeiten, die der User erhält, um sich durch die Website zu bewegen. Dabei müssen verschiedene Suchgewohnheiten der Benutzer berücksichtigt werden: manche Besucher wünschen einen direkten Zugriff auf Informationen, andere wiederum ziehen es vor, sich durch die Website zu "blättern".<sup>25</sup> In diesem Abschnitt werden die verschiedenen Navigationsmöglichkeiten durch das Maler- und Lackiererportal beschrieben.

#### **2.5.1 Startseite**

Im Normalfall ist die Startseite das erste, was ein Benutzer von einem Internetauftritt wahrnimmt. Für die User stellt sich die Frage nach Thema und Informationsgehalt der Site. Die Startseite oder Homepage muss den Benutzer dazu animieren, auf der Site zu verweilen und sich näher mit dem Inhalt auseinander zu setzen. Deshalb müssen hier die Inhalte der Website vermittelt werden.<sup>26</sup>

Die Anwender des Maler – und Lackiererportals erfahren auf der Startseite den Namen des Portals und seine Hauptkategorien. Jede Kategorie wird durch einen Farbklecks mit der jeweiligen Rubrikbezeichnung dargestellt.

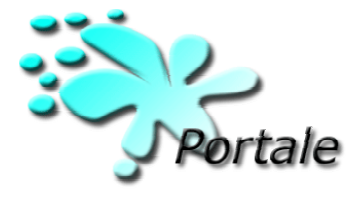

Abbildung 6: Grafikauszug aus der Startseite

Die Farbabfolge wurde entsprechend der Reihenfolge im Farbkreis gewählt. Die gewählten Farben werden in abgeschwächter Form in der Vertikalnavigation der einzelnen Hauptkategorien wieder aufgegriffen. Durch die Kleckse soll der

<span id="page-28-1"></span> $25$  vgl. Jacobsen 2002, S. 108

<span id="page-28-2"></span> $26$  vgl. Jacobsen 2002, S. 183-188

<span id="page-29-0"></span>Gesamteindruck des Portals etwas aufgelockert, aber trotzdem ein seriöser Eindruck gewahrt werden.

Bewegt man die Maus über einen Farbklecks erscheint über dem Namen des Portals noch einmal die Bezeichnung der Kategorie. Durch Anklicken einer Hauptgruppe gelangt man direkt zur Eingangsseite dieser Rubrik. Klickt man auf den Titel des Portals wird man auf die Hilfeseite verwiesen. Dort wird der Benutzer über die technischen Voraussetzungen und den Entstehungshintergrund informiert.

Auf der Startseite wird noch nicht die Standardnavigation verwendet, die auf allen anderen Seiten eingesetzt wird. Die Reihenfolge der Hauptgruppen und die Farbe der Kleckse werden in der Hauptnavigation aber beibehalten.

# **2.5.2 Hauptnavigation**

Unter der Hauptnavigation werden alle Navigationselemente summiert, die einen Zugang auf die Inhalte der Website erlauben.<sup>27</sup> Für die Gestaltung ist es wichtig zu entscheiden, wie viele Navigationsebenen abgebildet werden sollen. Dies ist notwendig, um den Platzbedarf für die Navigation abschätzen zu können.

Im Gestaltungsraster wurde im Kapitel 2.4.1.2 definiert, dass die Hauptnavigation in eine horizontale und eine vertikale Navigation aufgeteilt wird. Die Lage wurde am oberen beziehungsweise am linken Bildschirmrand festgelegt.

# 2.5.2.1 Horizontale Navigation

Die horizontale Navigation enthält die Hauptgruppen des Portals. Es wird für jede Kategorie der entsprechend eingefärbte Klecks von der Startseite in leichter Abwandlung übernommen.

<span id="page-29-1"></span>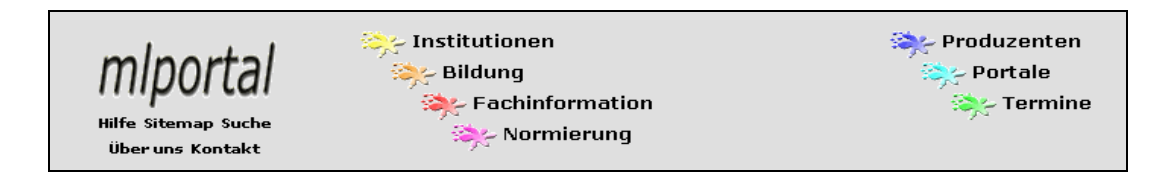

#### Abbildung 7: Horizontale Navigation

<span id="page-30-0"></span>Im Gegensatz zur Startseite wird hier die Navigation nicht als reine Grafik realisiert. Sie besteht aus einem kleinem Farbklecks und der Angabe der Kategorie als Text. Auf diese Weise wird Platz gespart, außerdem wäre die Grafik von der Startseite so stark verkleinert nicht mehr lesbar. Zum anderen hat eine Site mit Text basierter Navigation kürze Ladezeiten und genügt den Kriterien eines barrierefreien Webdesigns.

Die Hauptkategorien werden in zwei Spalten angeordnet. Die Reihenfolge ist je Spalte von oben nach unten zu lesen. Links neben der horizontalen Navigation befindet sich das Logo der Site. Die horizontale Navigation findet man auf allen Seiten des Portals in dieser Form.

# 2.5.2.2 Vertikale Navigation

Die vertikale Navigation am linken Bildrand hingegen, wechselt je nach ausgewählter Kategorie. Hier wird immer die jeweilige Hauptgruppe mit ihren Unterkategorien genannt.

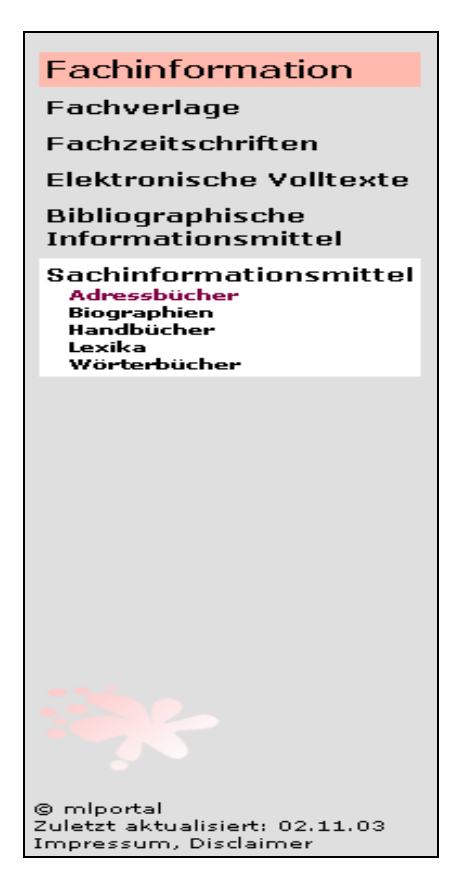

Abbildung 8: Vertikale Navigation

Nach Auswahl einer Fachgruppe aus der horizontalen Navigation erscheinen in der vertikalen Leiste der Name der entsprechenden Kategorie und die Unterrubriken der zweiten Ebene. Der Hintergrund des Titelfelds greift die Farbe des jeweiligen Kleckses in abgeschwächter Form wieder auf. Am unteren linken Bildschirmrand wird der Farbklecks der Rubrik zusätzlich als Wasserzeichen abgebildet. Auf diese Weise soll dem Benutzer die besuchte Hauptkategorie optisch veranschaulicht und das Design aufgelockert werden. Die Bezeichnung der Kategorie und die Rubriken der zweiten Gliederungsebene sind immer sichtbar.

<span id="page-31-0"></span>Für die dritte Gliederungsebene hingegen wird mit einer aufklappbaren Navigation gearbeitet. Klickt der Benutzer auf einen Punkt der zweiten Ebene, erscheinen die dazugehörigen Unterpunkte auf weißem Hintergrund. Klickt er auf einen anderen Punkt der zweiten Gliederungsebene, wird diese Liste wieder geschlossen und die Unterkategorien des neu ausgewählten Punktes erscheinen. Dadurch hat der Benutzer immer die gesamte Hierarchie für einen ausgewählten Unterpunkt zur Verfügung, was zur besseren Orientierung beiträgt. Die Navigationsleiste wird aber auch nicht zu lang, weil immer nur eine Liste der dritten Gliederungsebene geöffnet ist. Mit alle tieferen Navigationsebenen wird analog dazu verfahren.

Bei sämtlichen Kategorien der Rubrik "Termine" und den Kategorien "Innungen", "Weiterbildung" und "Fachzeitschriften" wird im Contentbereich eine weitere Navigationsebene eingebracht. Der Benutzer findet auf diesen Seiten am Seitenanfang Anker zu den jeweiligen Themeneinheiten der Seite. Das Verfahren wurde gewählt, um das Auffinden der gewünschten Information für den Benutzer zu beschleunigen. Durch Anklicken des jeweiligen Punktes kann die gewünschte Stelle sofort erreicht und aufwendiges Scrollen vermieden werden.

#### **2.5.3 Metanavigation**

Die Metanavigation enthält die Menüpunkte, über die man technische oder Hintergrundinformationen über das Portal erreichen kann. Sie sollte getrennt von der Hauptnavigation angeordnet werden.

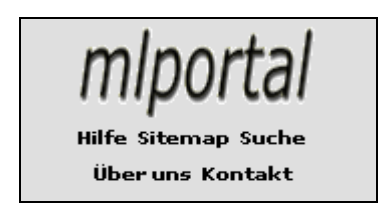

Im Maler- und Lackiererportal sind dies die Punkte zur Startseite, "Hilfe", "Sitemap", "Suche", "Über uns" und "Kontakt". Die Metanavigation wird am linken oberen Bild-Abbildung 9: Metanavigation schirmrand unter dem Logo angebracht.

Das Logo ist eine Abkürzung für die Bezeichnung "Maler- und Lackiererportal" und wird mit einem Link zur Startseite hinterlegt. Dies ist eine im Internet gebräuchliche Methode, den Verweis zur Startseite anzubringen. Damit diese Funktion auch für sehbehinderte Anwender oder für solche, die mit den Gepflogenheiten des World Wide Webs nicht vertraut sind, nutzbar ist, wird der Link mit dem Alternativtext "Zur Startseite" ausgestattet.

Durch Anklicken des Begriffs "Hilfe" gelangt man auf die Hilfeseite des Portals. Dort erhält der Anwender im Bereich "Technik" Informationen über Site- und Browseroptimierung. Durch die Rubrik "Download" wird die Möglichkeit gegeben, zur bestmöglichen Betrachtung des Portals notwendige Programme herunter zuladen. Der Abschnitt "Über uns" informiert über den Entstehungshintergrund des Maler- und Lackiererportal. Dieser Bereich wird gesondert in der Metanavigation aufgelistet, damit die Benutzer einen direkten Zugriff darauf erhalten.

Für die Bereiche Sitemap und Suche ist es besonders wichtig, dass sie von jeder Seite des Portals aus erreichbar sind, weil Benutzer oft erst auf diese Funktionen zurückgreifen, wenn sie gewünschte Informationen über den herkömmlichen Navigationsweg nicht auffinden können. In diesen Situationen müssen die Sitemap beziehungsweise die Suchfunktion ohne langes suchen erreichbar sein, weil sie sonst nicht effektiv und effizient weiter helfen können.<sup>28</sup>

Durch Auswahl des Links "Kontakt" wird ein am Computer installiertes Emailprogramm gestartet, in dem die Kontaktadresse des Maler- und Lackiererportals eingetragen ist. Besucher, bei denen nicht automatisch ein Emailprogramm gestartet wird, können die Emailadresse der Statusleiste oder dem Impressum entnehmen. So erhält auch diese Benutzergruppe die Möglichkeit, sich an den Betreuer des Portals zu wenden.

<span id="page-32-0"></span> $28$  Dilthey 2000b

#### <span id="page-33-0"></span>**2.5.4 Hyperlinks**

Durch Hyperlinks erhalten die Anwender die Chance, die vorgegebene lineare Struktur zu durchbrechen. Dabei besteht aber die Gefahr, dass der Anwender die Orientierung auf der Site verliert. Bei Links innerhalb des Maler- und Lackiererportals hat der Benutzer durch die vollständig abgebildete Hierarchie in der vertikalen Navigation und die durchgängige Farbgebung immer einen guten Überblick, wo er sich im Portal befindet. Deshalb wird auf Pfadangaben verzichtet. Bei externen Links wird ein neues Browserfenster geöffnet, um den Benutzer daran zu erinnern, welche Site er ursprünglich besucht hat.

Die Browser stellen den Linktext standardgemäß blau und unterstrichen dar. Besuchte Links werden violett dargestellt, damit der Benutzer einen Hyperlink nicht irrtümlich zweimal aufruft. Es besteht aber die Möglichkeit, diese Voreinstellungen abzuändern, um sie dem Design der Seite anzupassen. Links müssen aber trotzdem als solche erkennbar bleiben, ohne dass die Maus bewegt wird.<sup>29</sup> Im Maler- und Lackiererportal werden bei der optischen Gestaltung der Links mittels CSS Stylesheets mehrere Bereiche unterschieden<sup>30</sup>.

Alle Linkzustände in der horizontalen Navigation und der Metanavigation werden in schwarzer Schrift ohne Unterstreichung dargestellt, um einen harmonischen Gesamteindruck zu erreichen. Bewegt man aber die Maus über einen Link, wird er weiß hinterlegt und der Cursor ändert sich. Auf diese Weise soll der Verweischarakter deutlich gemacht werden.

In der Vertikalen Navigation wird der ausgewählte Link in weinroter Schrift auf weißem Hintergrund gezeigt, um dem Benutzer die Orientierung zu erleichtern. Besuchte Links sind wie im Urzustand schwarz, um den Anwender nicht zu verwirren und den Gesamteindruck zu erhalten.

Im Inhaltsbereich wird der Linktext schwarz und unterstrichen dargestellt. Durch die Unterstreichung wird deutlich gemacht, dass es sich um einen Hyperlink handelt. Die Farben der Linkzustände werden aus ästhetischen Gründen abgeändert. Bewegt man die Maus über einen Link, leuchtet er in weinroter Farbe

<span id="page-33-1"></span><sup>29</sup> Jacobsen 2002, S. 137

<span id="page-33-2"></span> $30$  Übersicht siehe Anhang 2

<span id="page-34-0"></span>auf. Aktivierte Links werden ebenfalls in weinrot dargestellt. Dadurch wird die Farbe der ausgewählten Gliederungspunkte der Vertikalnavigation wieder aufgegriffen. Besuchte Links erscheinen schließlich in grau.

Für die Sitemap werden die Linkzustände des Contentfelds in leicht abgewandelter Form verwendet. Diese Seite enthält nur Links und muss aus ästhetischen Gründen anders behandelt werden, weil eine zu hohe Anzahl an Unterstreichungen den Gesamteindruck zerstören würde. Es ist davon auszugehen, dass dem Benutzer die Funktionalität einer Sitemap bekannt ist. Auf Kennzeichnung der Links durch Unterstreichung wird daher verzichtet, lediglich bei Berührung des Verweises mit der Maus erscheint eine Unterstreichung. Die Farben für die einzelnen Linkzustände werden beibehalten.

#### **2.5.5 Sitemap**

*"Eine Sitemap ist ein hierarchischer, verlinkter Überblick über die einzelnen Bereiche und Seiten, die der Nutzer unter einer Webadresse finden kann.["31](#page-34-1)*

Vor allem für Benutzer, die zum ersten Mal eine Website besuchen, bietet die Sitemap einen guten und schnellen Überblick. Sie sollte gut gegliedert werden und deutlich machen, welche Elemente zusammengehören. Damit die Orientierung nicht verloren geht, sollte eine Sitemap bei Websites mit mehr als zehn Seiten ein Pflichtelement sein, um Benutzerfreundlichkeit zu gewährleisten<sup>32</sup>.

Sitemaps können in graphischer Form angeboten werden oder als hierarchisches Inhaltsverzeichnis. Wichtig ist, dass alle verzeichneten Seiten verlinkt sind. So kann der Benutzer sofort den gewünschten Bereich anwählen und nicht den zeitaufwendigen Weg über die Standardnavigation wahrnehmen. Die Sitemap des Maler- und Lackiererportals wird als strukturiertes Inhaltsverzeichnis angelegt. Es werden alle Hauptkategorien mit ihren Unterpunkten dargestellt, alle aufgeführten Seiten sind verlinkt.

<span id="page-34-1"></span><sup>&</sup>lt;sup>31</sup> Zschau 2002, S. 210

<span id="page-34-2"></span> $32$  vgl. Stocksmeier 2002, S. 134

#### <span id="page-35-0"></span>**2.5.6 Volltextsuche**

Viele User wollen sich auf der Suche nach Informationen nicht über die Navigation durch das Portal bewegen oder eine Sitemap aufrufen. Sie wünschen eine Suchfunktion, um gezielt nach bestimmten Informationen zu recherchieren. Wer eine Volltextsuche anbietet, muss darauf achten, dass sie auch nützliche Treffer bringt. Eine Volltextsuche, die nur unbrauchbare Ergebnisse liefert, trägt nicht zur Benutzerfreundlichkeit bei. Sie hat eher eine abschreckende Wirkung.<sup>33</sup>

Das Maler- und Lackportal bietet als weitere Navigationshilfe eine Volltextsuche an. Aufgrund des kurzen Bearbeitungszeitraums und der technischen Möglichkeiten wird diese aber nicht selbständig realisiert. In die Seite "Suche" wird eine externe Suchfunktion eingebunden, die dem Sitelayout des Portals angepasst werden kann.

Nach Evaluierung mehrerer Fremdanbieter für derartige Suchfunktionen fiel die Entscheidung auf den Anbieter "crawl-it". Mit dessen Angebot können bis zu 800 Seiten kostenlos indiziert werden. Diese Funktion wird durch Bannerwerbung am Ende der Ergebnisseite finanziert. Auf den Ergebnisseiten werden die gesuchten Begriffe farbig hinterlegt, so erkennt der Benutzer schnell, ob die Seite für seine Belange relevant ist.<sup>34</sup>

Ein zusätzliches Dienstleistungsangebot dieses Anbieters ist die Erstellung von Statistiken über die gesuchten Begriffe. Dadurch wird ersichtlich, mit welchen Informationserwartungen die Benutzer das Portal am häufigsten aufsuchen. Die gewonnenen Erkenntnisse können gegebenenfalls bei der Weiterentwicklung und Aktualisierung der Site berücksichtigt werden.

<span id="page-35-1"></span> $33$  vgl. Jacobsen 2002, S. 108

<span id="page-35-2"></span><http://www.crawl-it.de/> (23.10.03)

# <span id="page-36-0"></span>**2.6 Technische Realisierung**

In diesem Abschnitt sollen die technischen Voraussetzungen für die Realisation des Portals geklärt werden. Die Umsetzung des Internetauftritts erfolgt unter Berücksichtigung der Regelungen für ein barrierefreies Internet und der Usability-Kriterien.

# **2.6.1 Barrierefreies Webdesign**

Menschen mit verschiedenen Behinderungen haben Schwierigkeiten bei der Benutzung des Internets. Es kann sich dabei um Sehbehinderungen, Hörbehinderungen, körperliche oder geistige Behinderungen handeln. Um die Angebote und Möglichkeiten des World Wide Webs nutzen zu können müssen diese Barrieren überwunden werden. Im Mai 2002 wurde das Bundesbehindertengleichstellungsgesetz (BBGG) verabschiedet, dass allen Behörden vorschreibt, ihre Webseiten barrierefrei zu gestalten. Kommerzielle und private Anbieter wurden aufgerufen, sich der Forderung anzuschließen. Die Barrierefreie Informationstechnik-Verordnung (BITV)<sup>35</sup> beinhaltet eine Checkliste, die barrierefreie Internetseiten erfüllen müssen. Dabei ist es für viele Behinderungen schwierig, allgemein gültige Regelungen zu formulieren. Lediglich für Blinde und Sehbehinderte lassen sich sinnvolle Richtlinien darstellen.

Die Autorin möchte kurz erläutern, wie wesentliche Zugangshindernisse für Blinde und Sehbehinderte ausgeschaltet werden können. Diese wurden bei der Umsetzung des Portals berücksichtigt.

# 2611 Grafiken

 $\overline{a}$ 

Benutzer von Screen-Readern ist es nicht möglich ein Bild oder eine Grafik zu betrachten. Vom Gerät wird lediglich die Information "Grafik" und der Alternativtext ausgegeben. Nur über den Alternativtext kann der Inhalt und die Funktion der Grafik erfasst werden, daher muss er aussagekräftig sein und den Sinn der Grafik widerspiegeln. Bei funktionalen Grafiken muss die Funktion beschrieben werden[36.](#page-36-2) Deshalb werden im Maler- und Lackiererportal bei allen Grafiken mit

<span id="page-36-1"></span><sup>35</sup> vgl. <http://www.wob11.de/gesetze/bitv.html> (23.10.03)

<span id="page-36-2"></span><sup>&</sup>lt;sup>36</sup> vgl. Barrierefreies Webdesign 2001

Linkfunktion im Alternativtext die Seiten genannt, die sich hinter dem Link verbergen. Bei Grafiken mit rein optischem Charakter wird der Inhalt beschrieben. Image-Maps werden in diesem Portal nicht verwendet, weil diese für Screen-Reader nicht benutzbar sind.

### 2.6.1.2 Layoutgestaltung

Zur Layoutgestaltung werden vor allem blinde Tabellen eingesetzt. Aber auch diese sind nicht problemlos für Screen-Reader-Benutzer. Tabellen können am besten gelesen werden, wenn die Zellen Zeile für Zeile von links nach rechts einen Sinn ergeben. Sowohl bei Einsatz von unsichtbaren Layouttabellen als auch bei tabellarischen Darstellungen wird versucht, diese Überlegungen im Maler- und Lackiererportal zu berücksichtigen.

Zwar stellen Frames heute für Blinde und Sehbehinderte grundsätzlich keine Probleme mehr dar<sup>37</sup>, für das Maler- und Lackiererportal wird bei der Realisation aber dennoch auf den Einsatz von Frames verzichtet, weil diese nur mit der neuesten Hardware aufgelöst werden können. Es wird nicht davon ausgegangen, dass diese einem hohem Anteil von sehbehinderten Benutzern zur Verfügung steht. Das Layout wird ausschließlich über Layouttabellen gestaltet.

Zu einem barrierefreien Webdesign gehört die Verwendung relativer Größenangaben. Die Höhe der horizontalen Navigation und die Breite der vertikalen Navigation werden aber mit festen Angaben versehen, um ein einheitliches Gesamtbild zu erzeugen.

# 2.6.1.3 Textgestaltung

Neben der relativen Angabe der Tabellengrößen werden auch die Schriftgrößen über relative Größenangaben umgesetzt und nicht über feste Punktangaben. Dies ermöglicht es dem Benutzer, einen für ihn geeigneten Schriftgrad am Browser einzustellen.

<span id="page-37-0"></span>Nicht nur die Schriftgröße wirkt sich auf die Lesbarkeit der Texte aus. Die Farben für Vorder- und Hintergrund sollten auf einen hohen Kontrast hin optimiert werden, weil Texte bei zu geringen Kontrasten schlecht lesbar sind. Mit dem Einsatz von Hintergrundbildern- und mustern sollte sorgsam umgegangen wer-

<span id="page-38-0"></span>den, weil dadurch oft die Lesbarkeit verschlechtert wird.<sup>38</sup> Deshalb wird im Maler- und Lackiererportal darauf verzichtet.

### 2.6.1.4 Verwendung der Sprachausgabe

Im HTML 4.0-Standard und im CSS 2.0-Standard besteht die Möglichkeit die Sprachausgabe für Texte, Tabellen oder Grafiken explizit zu steuern.<sup>39</sup> Bei der Realisation des Maler- und Lackiererportals wird darauf jedoch verzichtet, weil diese Funktion von den gängigen Browsern noch nicht unterstützt wird.

### **2.6.2 Usability**

Neben den Regelungen für einen barrierefreien Internetauftritt müssen für einen gelungenen Webauftritt die Grundsätze der Usability berücksichtigt werden. Unter Usability versteht man nichts anderes als die Benutzerfreundlichkeit einer Website. Zur Usability gehören sowohl optisch ansprechende Seiten, erkennbare Links und eine verständliche Navigation, aber auch eine gute Struktur und Übersichtlichkeit.<sup>40</sup>

Die Usability Grundsätze sollten beachtet werden, um Benutzer an die Site zu binden. Benutzerunfreundliche Webauftritte werden von den Anwendern nicht benutzt, weil sie unübersichtlich oder unverständlich sind. Durch Usability kann man also die User dazu animieren, die Site wieder zu besuchen.

Die Benutzerfreundlichkeit einer Website wird durch verschiedene Testmethoden ermittelt. Aufgrund des kurzen Bearbeitungszeitraums wurden für das Maler- und Lackiererportal keine Usability-Tests durchgeführt. Für die Produ[ktion](http://www.din.de/) wurden aber die grundlegenden Kriterien der Norm DIN-EN-ISO 9241, Teil 10 berücksichtigt<sup>41</sup>:

- Aufgabenangemessenheit
- Selbstbeschreibungsfähigkeit
- Steuerbarkeit
- Fehlertoleranz
- Individualisierbarkeit
- Lernförderlichkeit
- Erwartungskonformität

<span id="page-38-1"></span><sup>&</sup>lt;sup>38</sup> vgl. benutzerfreun.de 2003

<span id="page-38-2"></span> $39$  vgl. Münz 2000b

<span id="page-38-3"></span>vgl. Stocksmeier 2002, S. 216

<span id="page-38-4"></span> $41$  vgl. Beck 2000

#### <span id="page-39-0"></span>**2.6.3 Programmiersprachen**

Die technische Realisierung des Webportals erfolgt in der Beschreibungssprache HTML. Hierbei handelt es sich um eine

*"logische Programmiersprache, die Strukturanweisungen für den Aufbau von Dokumenten enthält, keine Anweisungen zum konkreten Aufbau der Seiten."[42](#page-39-1)*

Das heißt, eine Überschrift ist größer als der Text, aber Schriftart und –größe werden nicht festgelegt. HTML bietet Schnittstellen für Erweiterungssprachen wie CSS Stylesheets oder JavaScript an, über die weitergehende Layoutgestaltungen oder dynamische Inhalte realisiert werden können. Ein Vorteil von HTML für den Entwickler ist, dass die Dateien mit jedem beliebigen Texteditor bearbeitet werden können, die meist kostenlos mit dem Betriebssystem geliefert werden. Daher ist man unabhängig von kommerziellen Software-Produkten. Für die Programmierung des Webportals wird der Standard HTML 4.0 verwendet, bei dem die Einbindung von CSS Stylesheets und JavaScript geregelt ist und der von allen gängigen Browsern unterstützt wird.

CSS Stylesheets stellen eine Ergänzung zu HTML dar, über die weitergehende Formateigenschaften von Elementen festgelegt werden können. Ein wesentlicher Vorteil von CSS ist, dass Formateigenschaften zentral in einer Stylesheetdatei definiert werden können. Durch Änderung eines Formats in dieser Datei können so Änderungen in allen referenzierten HTML-Dokumenten bewirkt werden, was eine enorme Arbeitsersparnis mit sich bringt. Außerdem wird so ein einheitliches Design für alle Bestandteile einer Website ermöglicht, ohne jede Datei separat anzupassen. Formatierungen, die nur bei wenigen Elementen auftreten, werden in diesem Portal beim jeweiligen HTML-Element als Attribut eingebunden.

Die Programmiersprache JavaScript wird benötigt, um dynamische Veränderungen auf einer Internetseite zu erzeugen. JavaScript-Elemente können ebenfalls in die HTML-Dateien eingebunden oder in einer eigenen Datei abgespeichert werden. JavaScript funktioniert aber nur, wenn die Funktion im Browser

<span id="page-39-1"></span><sup>42</sup> Lankau 2001, S. 137

<span id="page-40-0"></span>aktiviert ist<sup>43</sup>. Auf Websites, welche die Prinzipien des barrierefreien Internets berücksichtigen, darf JavaScript nur so eingesetzt sein, dass die Websites auch richtig angezeigt werden, wenn die Funktion im Browser deaktiviert ist. Im Maler- und Lackiererportal wird JavaScript lediglich auf der Startseite zur Animierung der Farbkleckse eingesetzt. Bei Deaktivierung von JavaScript, ist die Seite immer noch voll funktionsfähig.

Zur Erstellung der HTML- und CSS-Dateien und der JavaScript-Elemente wird der Texteditor von Microsoft verwendet.

#### **2.6.4 Bildschirmauflösung und Scrollen**

In der Entstehungsphase ist nicht bekannt, auf welchen Bildschirmen die Benutzer das Portal betrachten: die Bandbreite reicht von alten Röhrenmonitoren bis zu einem modernen Notebooks. Das Webportal wird für die heutige Standardauflösung 1024x768 Pixel konzipiert.<sup>44</sup> Trotzdem muss bei der Realisation darauf geachtet werden, dass die Website in allen Auflösungen ein ansprechendes Gesamtbild liefert, um potentielle Besucher der Seite nicht abzuschrecken. Die Fensterbreite ist aber nicht nur für die Optik von Bedeutung. Die Inhalte der Site sollten so angeordnet werden, dass sie für den Nutzer ohne Verschieben des Bildschirminhalts erfassbar sind.

Zahlreiche Untersuchungen haben zwar ergeben, dass die Akzeptanz des Scrollens unter den Internetbenutzern zugenommen hat, es ist aber trotzdem problematisch. Gescrollte Texte werden langsamer gelesen und die Benutzer haben Schwierigkeiten bei der inhaltlichen Verarbeitung der Informationen. Wenn es nicht möglich ist, sämtliche Elemente auf einer Bildschirmseite anzuordnen, sollten die wichtigsten Informationen im oberen, zunächst sichtbaren Bereich angeordnet werden, so dass sie ohne Verschieben der Bildlaufleiste sichtbar sind. Auf diese Weise kann man Internetsurfer dazu animieren, auf der Site zu verweilen. Auf horizontales Scrollen sollte gänzlich verzichtet werden.<sup>[45](#page-40-3)</sup>

<span id="page-40-1"></span><sup>43</sup> vgl. Münz 2001c

<span id="page-40-2"></span><sup>44</sup> vgl. Thaller 2002, S. 146

<span id="page-40-3"></span><sup>45</sup> vgl. Thissen 2001, S. 94

#### <span id="page-41-0"></span>**2.6.5 Siteoptimierung**

Vor der technischen Umsetzung der Konzeption muss noch geklärt werden, für welche Browser das Portal optimiert werden soll. Das ist notwendig, weil verschiedene Browserversionen bestimmte HTML-Tags unterschiedlich interpretieren beziehungsweise CSS Stylesheetbefehle gar nicht erkennen. Deshalb muss überprüft werden, ob das Portal in den gewählten Browsern ohne Fehler dargestellt wird.

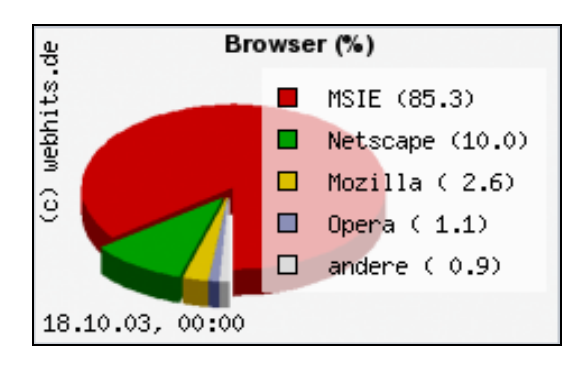

Abbildung 10: Meistgenutzte Browser<sup>[46](#page-41-1)</sup>

Der meist genutzte Browser in Deutschland ist derzeit der Internet Explorer von Microsoft. Neuere Untersuchungen haben ergeben, dass "9 von 10 Anwendern (…) eine Version des IE["47](#page-41-2) benutzen. Mit einer Version des Netscape Navigator arbeiten nur mehr circa 10%. Der Browser Mozilla

wird zwar erst von circa 2,6% der Anwender benutzt, weil das Open Source Projekt aber kostenlos ist, kann man von der Annahme ausgehen, dass in Zukunft mehr User darauf zurückgreifen werden.

Das Portal wird für den Internet Explorer ab Version 5.0, den Netscape Navigator ab Version 7.0 und Mozilla ab Version 1.4 optimiert. Auf der Hilfeseite des Portals wird zusätzlich zu Bildschirmauflösung und Programmiersprachen ein Hinweis zur Siteoptimierung angebracht. Außerdem wird der Anwender auf die Möglichkeit des Downloads der entsprechenden Browserversionen hingewiesen. Die Links zu den jeweiligen Anbietern werden angegeben.

<span id="page-41-1"></span>Webhits 2003

<span id="page-41-2"></span><sup>&</sup>lt;sup>47</sup> CHIP online 2003

#### <span id="page-42-0"></span>**2.6.6 Grafiken und Bilder**

"Ein Bild sagt mehr als tausend Worte!" Unter diesem Motto werden auf Internetseiten Bilder und Grafiken zur besseren Verdeutlichung von Zusammenhängen eingesetzt.

Wenn aber zu viele oder zu große Bilder und Grafiken eingebunden werden, dauert es länger bis die Webseite geladen ist. Eine Seite mit Bildern und Grafiken sollte nicht mehr als 50 – 75 KB groß sein, damit die Wartezeit im akzeptablen Bereich bleibt<sup>48</sup>. Außerdem sollte man bei der Programmierung die HTML-Attribute beziehungsweise Stylesheetbefehle für Weite und Höhe der Grafiken und Bilder vergeben, denn ist der Grafik eine feste Größe zugewiesen, kann der Browser beim Laden den benötigten Platz reservieren und den umfließenden Text bereits darstellen, wenn die Grafik noch nicht geladen ist. Werden keine Größenangaben gemacht, zeigt der Browser die Site erst an, wenn alle Daten übertragen sind. Dadurch muss der User länger warten, bis die Seite dargestellt wird.

Wie bereits unter Kapitel 6.1 ausgeführt wurde, ist es für Sehbehinderte und Blinde wichtig, Grafiken und Bilder mit aussagekräftigen Alternativtexten zu versehen, weil der Sinn und der Inhalt der Grafik ansonsten nicht vermittelbar sind. Aber auch viele andere Internetanwender lassen sich Grafiken nicht anzeigen, um Zeit zu sparen. Auch sie benötigen einen Alternativtext.

Im Maler- und Lackiererportal werden auf der Startseite die einzelnen Hauptkategorien mittels Grafiken dargestellt. Ansonsten wird im Portal auf aufwendige Grafiken und Bilder verzichtet, um die Übertragungsgeschwindigkeiten gering zu halten.

Die Bild- und Grafikbearbeitung erfolgt mit Hilfe der Software "Adobe®Photoshop 7.0".

<span id="page-42-1"></span> $48$  vgl. Lynch 2002

# <span id="page-43-0"></span>**2.7 Veröffentlichung und Bekanntmachung**

Das Portal ist nun fertig gestellt und kann im Internet zugänglich gemacht werden. Das letzte Kapitel befasst sich mit dem Sitemarketing, also der Veröffentlichung und Bekanntmachung. Das ist Voraussetzung dafür, dass die Anwender das Portal überhaupt wahrnehmen und benutzen.

# **2.7.1 Domainname**

Zunächst muss ein Domainname ausgewählt werden, unter dem die Website im Internet aufgerufen werden kann.

*"Eine eigene Domain beginnt mit www und endet gewöhnlich mit de, bzw. at, ch, com, net["49](#page-43-1)*

Bei der Auswahl eines Domainnamens für das Maler- und Lackportal werden folgende Reglungen berücksichtigt<sup>50</sup>:

- Länge des Namens zwischen 3 und 63 Zeichen
- Prägnant und leicht zu merken und möglichst kurz
- Keine Umlaute
- Möglichst keine Bindestriche
- Keine unklaren Abkürzungen oder URL-Bestandteile

Am vorteilhaftesten ist, sich ähnliche Schreibweisen des Namens zu reservieren. So kann man sicher gehen, dass auch Benutzer, die nicht wissen, wie der Name korrekt geschrieben wird, auf die Website gelangen. Außerdem können dann keine Konkurrenzseiten mit ähnlichen Namen ins Netz gestellt werden.

Für das Maler- und Lackiererportal wurde der Name **mlportal** ausgewählt. Aus Kostengründen wird auf die Reservierung ähnlicher Domainnamen verzichtet. Damit der Name sich bei den Anwendern einprägt, wird er als Logo auf allen Seiten des Portals abgebildet.<sup>51</sup>

<span id="page-43-1"></span><sup>49</sup> Jacobsen 2002, S. 65

<span id="page-43-2"></span><sup>50</sup> vgl. Jacobsen 2002, S. 65

<span id="page-43-3"></span> $51$  zum Logo vgl. Kapitel 2.4.1.1

### <span id="page-44-0"></span>**2.7.2 Domainanbieter**

Als nächstes muss ein Domainanbieter ausgewählt werden, bei dem die Domain angemeldet werden kann. Dazu wurde eine Recherche nach verschiedenen Anbietern gestartet.

Bei der Auswahl sollte man auf diese Dinge achten<sup>52</sup>:

- Wie viel MByte Speicherplatz erhält man auf dem Server?
- Kann man mit FTP auf den Server zugreifen, um selbst Seiten zu löschen und neu hochzuladen?
- Wie schnell wird die Seite geladen (auch bei Hochbetrieb im Netz)?
- Logfiles: Hat man Zugriff auf die Benutzerstatistiken der Seiten?
- Wie viele E-Mail-Adressen sind inklusive?
- Scripts: Können CGI- und PHP-Scripts benutzt werden?
- Gibt es Support (Email oder Telefon)?

Da es sich bei der Realisation des Portals um ein studentisches Projekt handelt, sollte der Domainanbieter zusätzlich kostengünstig sein.

Es ist nicht nötig, Webspace zu erwerben, weil solcher auf einem Server der Hochschule<sup>53</sup> zur Verfügung steht. Es ist lediglich die Weiterleitung einer Domain auf die Adresse http:mars.iuk.hdm-stuttgart.de/~weishaeupl von Nöten. Angebote ohne Webspace sind kostengünstiger.

Es fiel die Entscheidung auf den Anbieter Sprit.org<sup>54</sup>, der Topdomains für verschiedene Länder anbietet.

<span id="page-44-1"></span><sup>52</sup> vgl. Jacobsen 2002, S. 238

<span id="page-44-2"></span><sup>53</sup> mars.iuk.hdm-stuttgart.de (22.10.03)

<span id="page-44-3"></span><sup>54</sup> [http://www.sprit.org](http://www.sprit.org/) (11.10.03)

#### <span id="page-45-0"></span>**2.7.3 Anmeldung bei Suchmaschinen und Katalogen**

Nachdem ein Domainname und ein Provider ausgewählt wurden, muss das Portal nach der Freischaltung bei Suchmaschinen und Katalogen angemeldet werden, weil die meisten Erstbesucher auf diesem Weg zu einer Website gelangen. Suchmaschinen erfassen zwar alle Internetseiten automatisch, dieser Vorgang kann aber einige Wochen dauern. Am besten ist es, seine Website manuell bei den einzelnen Suchmaschinen anzumelden.<sup>55</sup> Durch Vorschlag der Site bei den Suchmaschinen erhält man aber keine Garantie, dass die Site wirklich aufgenommen wird.

Das Maler- und Lackiererportal wird zunächst bei den meist genutzten deutschen Suchmaschinen<sup>56</sup> "Google" und "Yahoo" angemeldet.

Damit die Seiten von den Suchmaschinen gefunden werden, können unterstützend die HTML-Dateien mit Meta-Tags ausgestattet werden. Diese enthalten zum einen die Schlagwörter für die Suche. Die Keywords sollen den Inhalt einer Seite möglichst präzise beschreiben. Dabei sollte es sich auch um gängige und verständliche Begriffe handeln beziehungsweise um Bezeichnungen, die als Suchbegriffe vermutet werden.<sup>57</sup> Zum anderen enthalten die Meta-Tags eine Beschreibung der Seite mit einer Länge von circa 150 Zeichen<sup>58</sup>. Diese Beschreibung wird von den meisten Suchmaschinen gemeinsam mit der URL angezeigt.

Für das Maler- und Lackiererportal wurden die Schlagwörter "Maler", Lackierer", "Portal", "Farbe", "Lack" ausgewählt und die Beschreibung "Das deutsche Portal für Maler und Lackierer" aufgenommen.

Manche Suchmaschinen indizieren auch den Inhalt der Statusleiste, deshalb ist es wichtig, eindeutige Bezeichnungen für das Portal und die einzelnen Seiten zu wählen.

<span id="page-45-1"></span><sup>55</sup> vgl. Jacobsen 2002, S. 240

<span id="page-45-2"></span><sup>56</sup> vgl. Webhits 2003

<span id="page-45-3"></span>vgl. Grotenhoff 2001, S. 175

<span id="page-45-4"></span> $58$  vgl. Jacobsen 2002, S. 241

# <span id="page-46-0"></span>**3 Realisation**

Die praktische Realisierung des Webportals wird in diesem Teil mittels Screenshots in Auszügen dokumentiert. Es werden die Startseite, die Indexseiten der sieben Hauptkategorien und die Bestandteile der Metanavigation abgebildet.

Das vollständige Portal liegt der Arbeit auf CD-ROM bei. Zudem ist es im Internet unter der Adresse [http://www.mlportal.de](http://www.mlportal.de/) zugänglich.

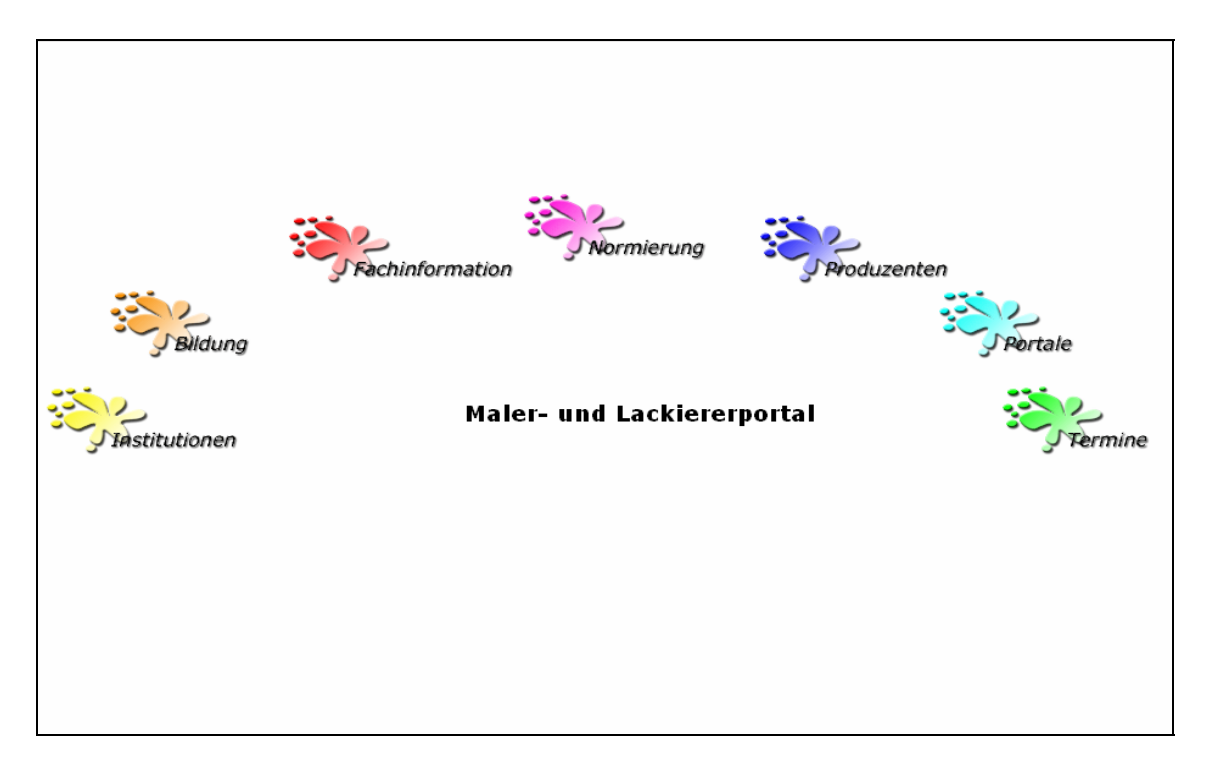

Abbildung 11: Startseite

<span id="page-47-0"></span>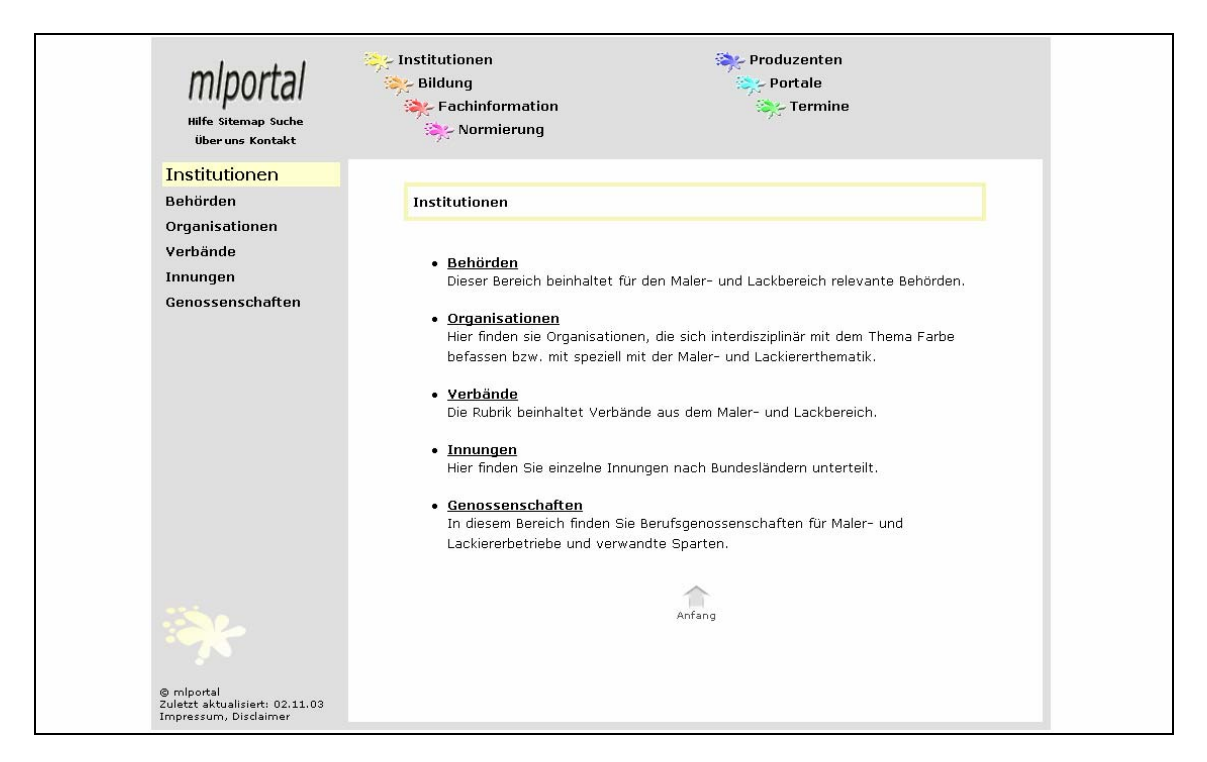

Abbildung 12: Hauptkategorie Institutionen

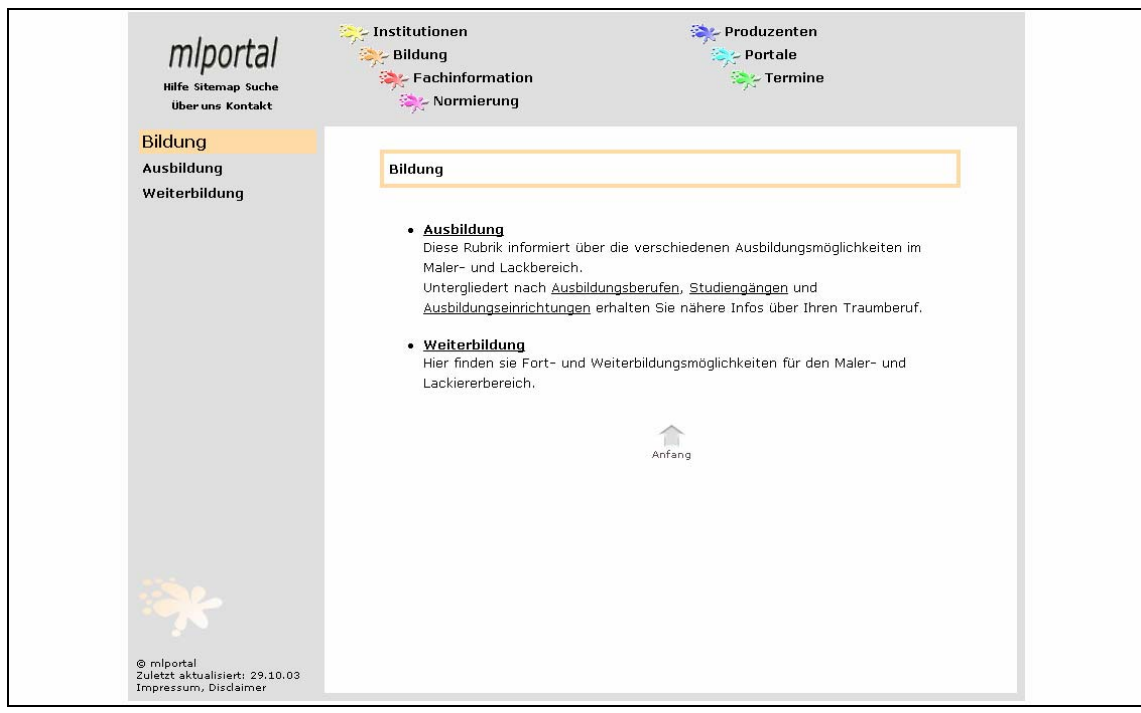

Abbildung 13: Hauptkategorie Bildung

<span id="page-48-0"></span>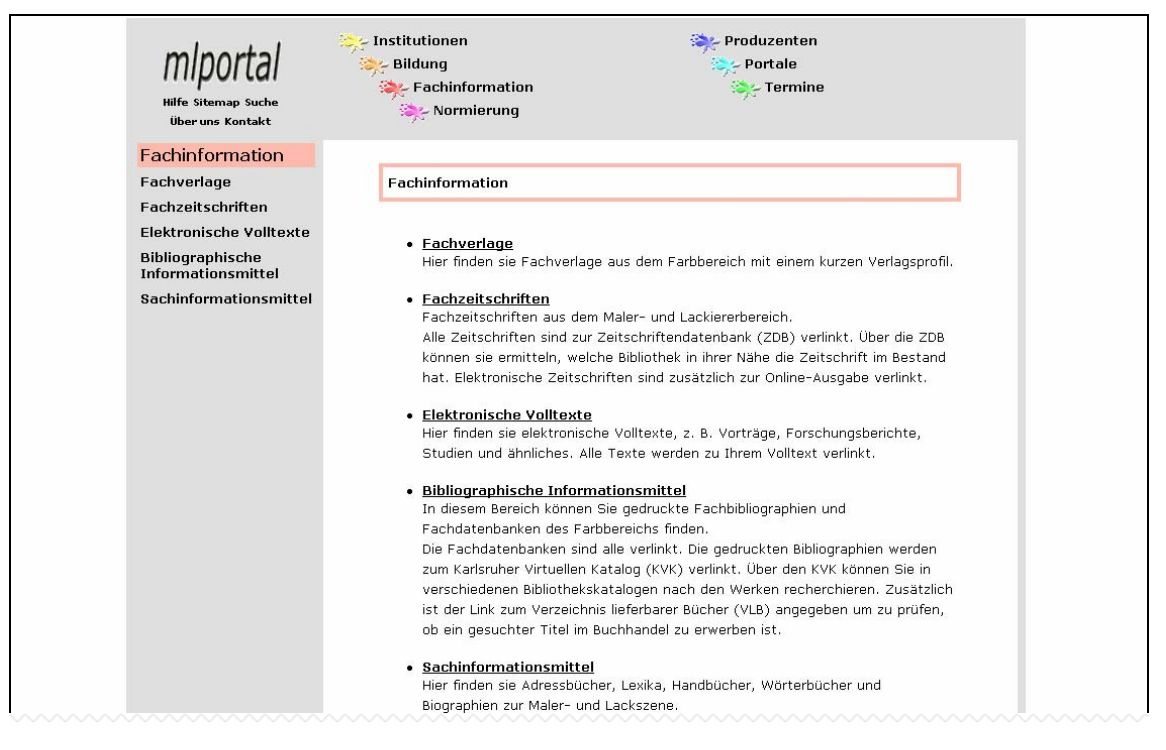

#### Abbildung 14: Hauptkategorie Fachinformation

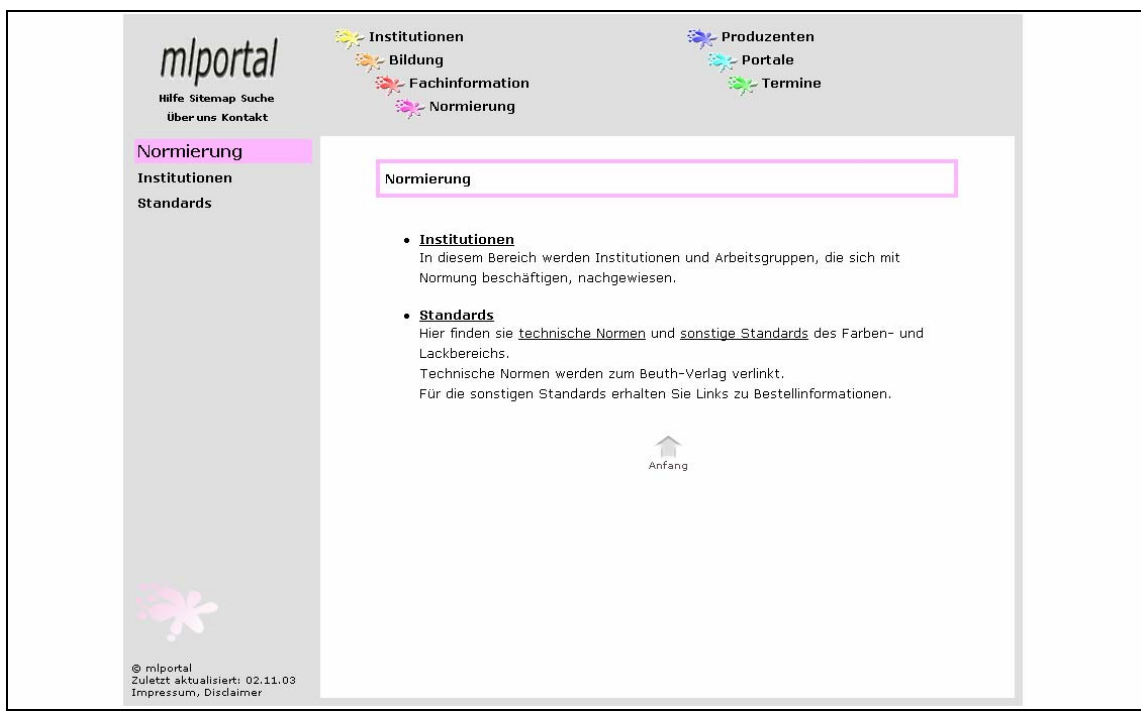

Abbildung 15: Hauptkategorie Normung

<span id="page-49-0"></span>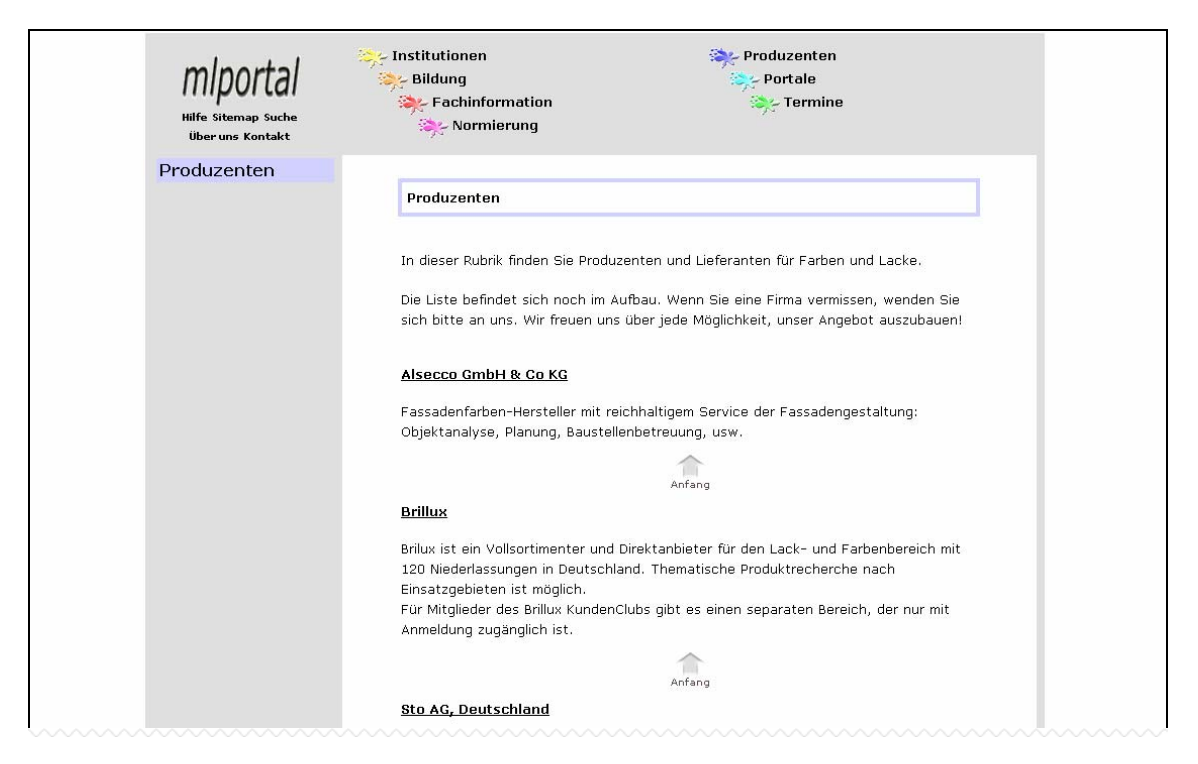

Abbildung 16: Hauptkategorie Produzenten

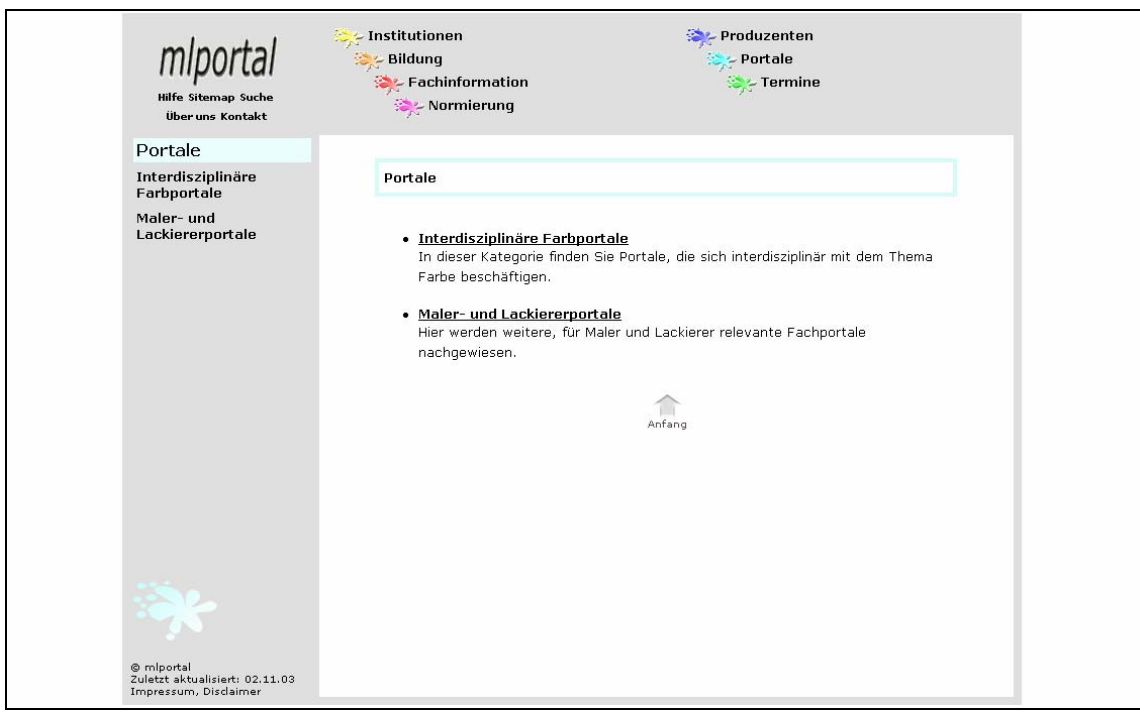

Abbildung 17: Hauptkategorie Portale

<span id="page-50-0"></span>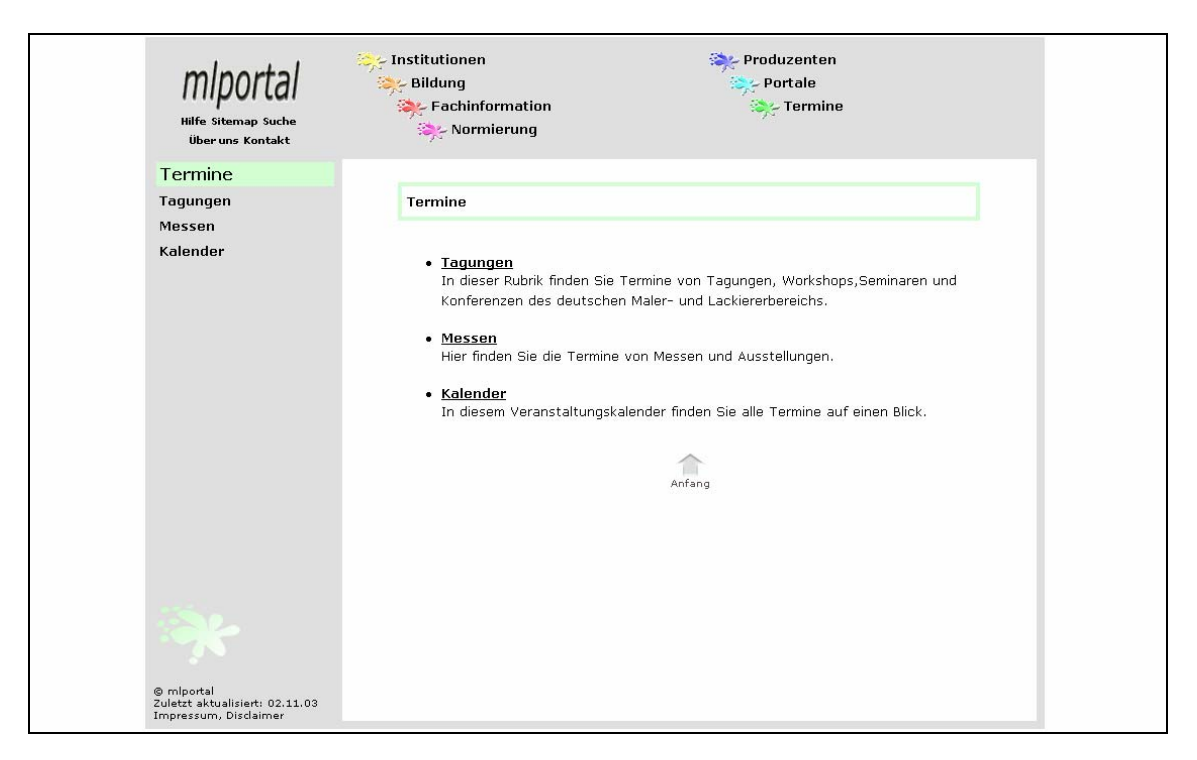

Abbildung 18: Hauptkategorie Termine

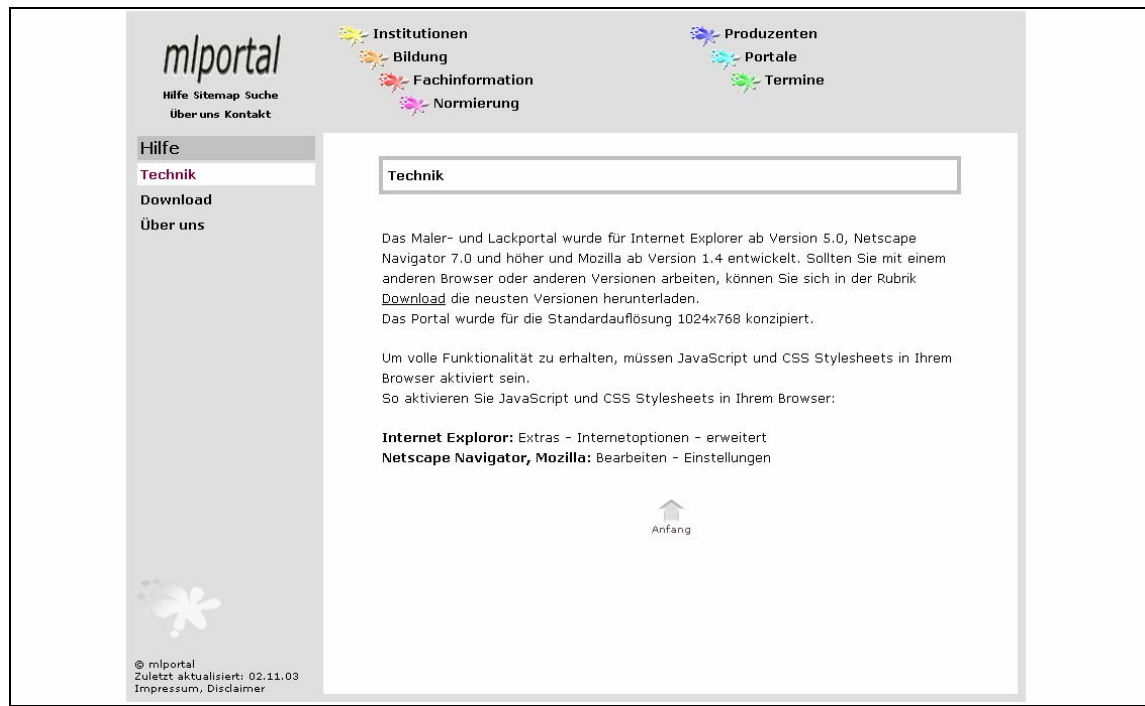

Abbildung 19: Hilfe

<span id="page-51-0"></span>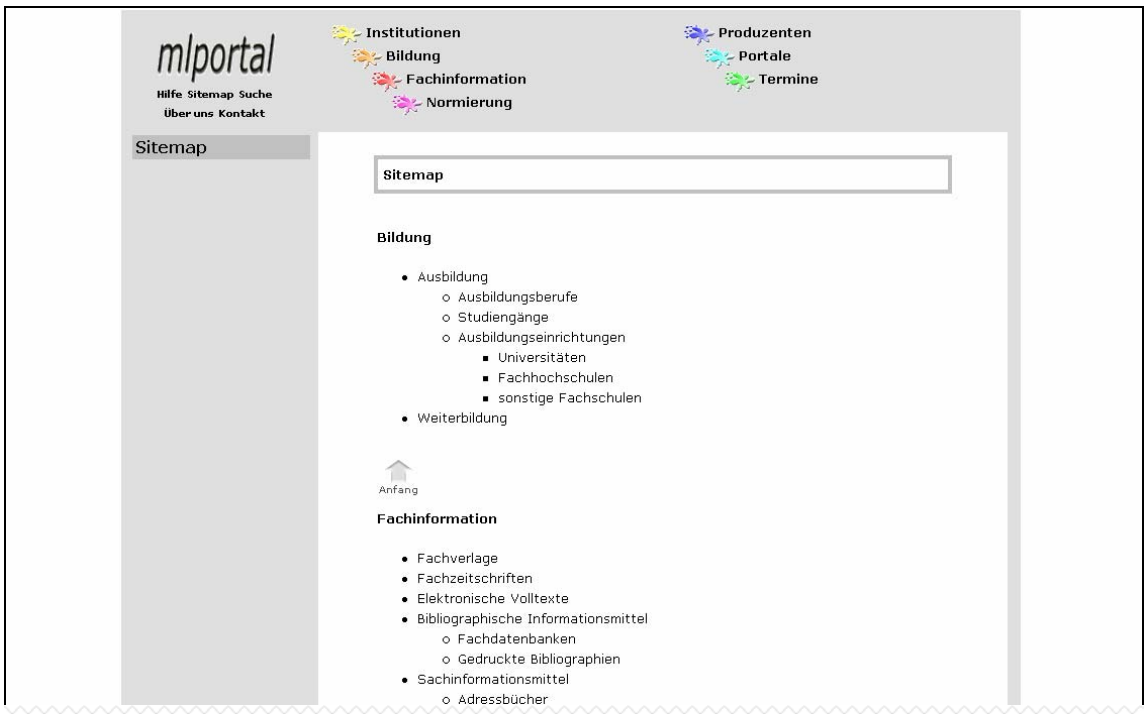

Abbildung 20: Sitemap

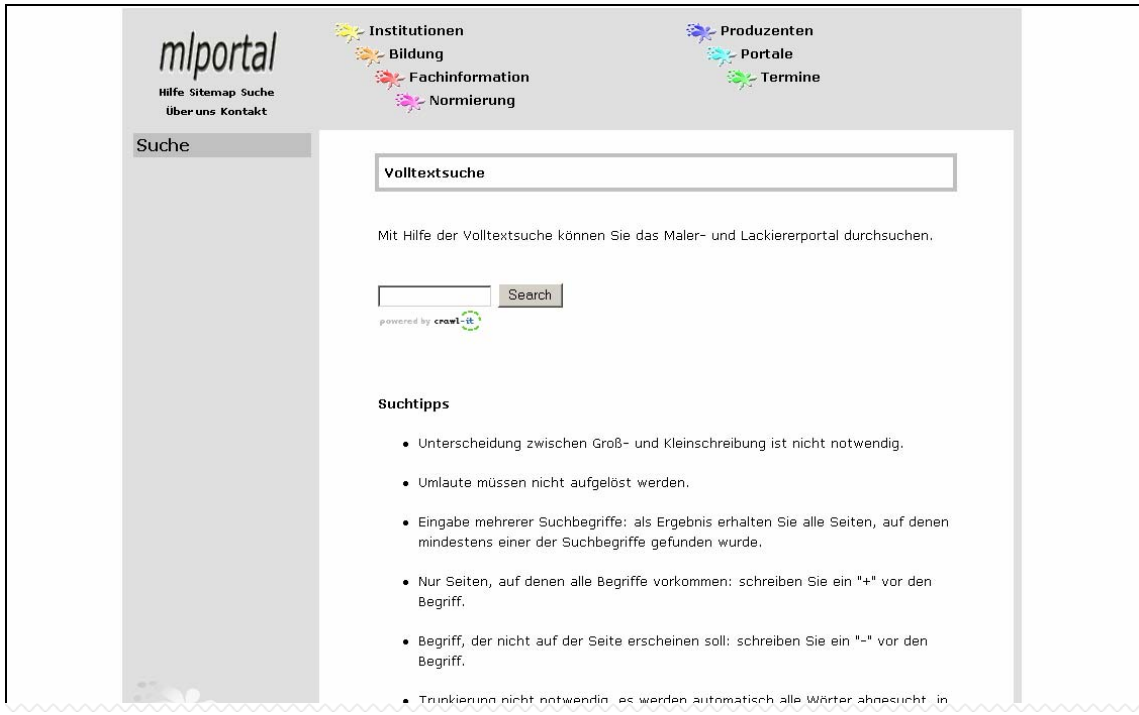

Abbildung 21: Suche

<span id="page-52-0"></span>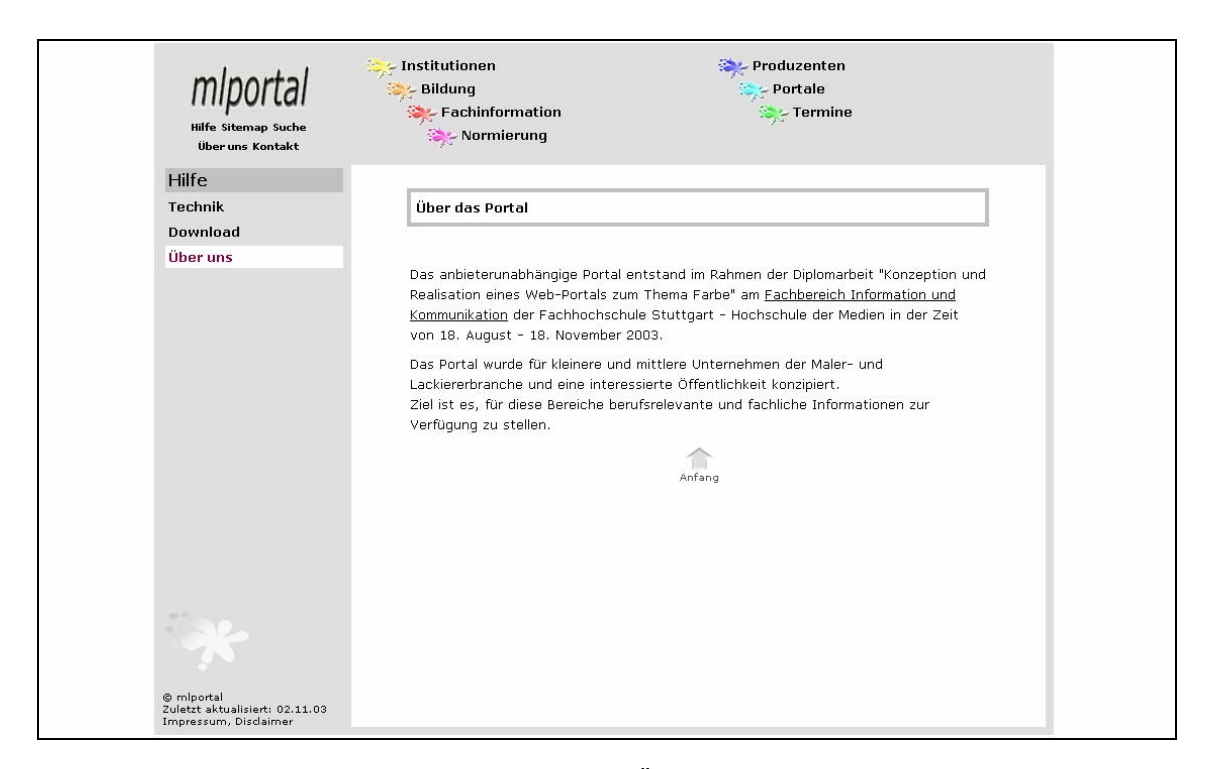

Abbildung 22: Über uns

# <span id="page-53-0"></span>**Anhang 1: Farbklima**

#### Tabelle 1: Farbklima

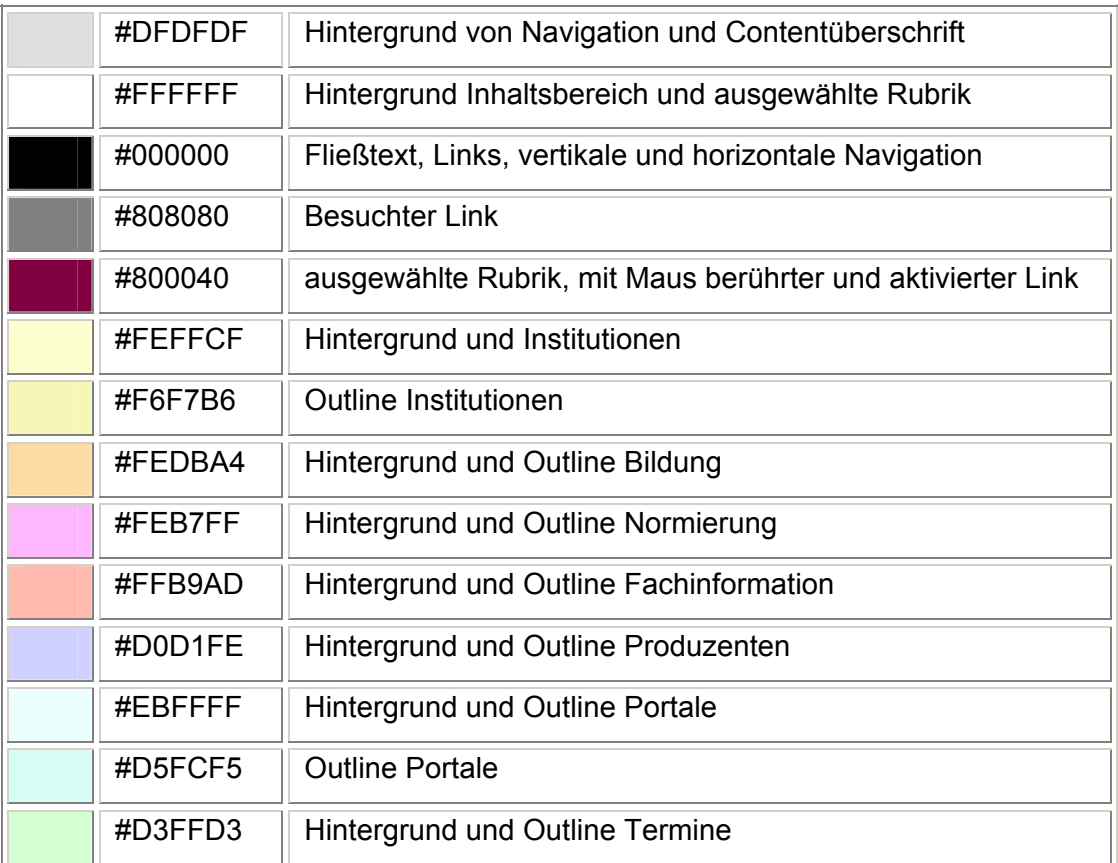

# <span id="page-54-0"></span>**Anhang 2: Optische Gestaltung der Verweise mit CSS Stylesheets**

Die Gestaltung der Verweise wird für die einzelnen Bereiche wird in dieser Übersicht wiedergegeben. In der ersten Spalte werden die jeweiligen Befehle in CSS-Stylesheets verwendet.

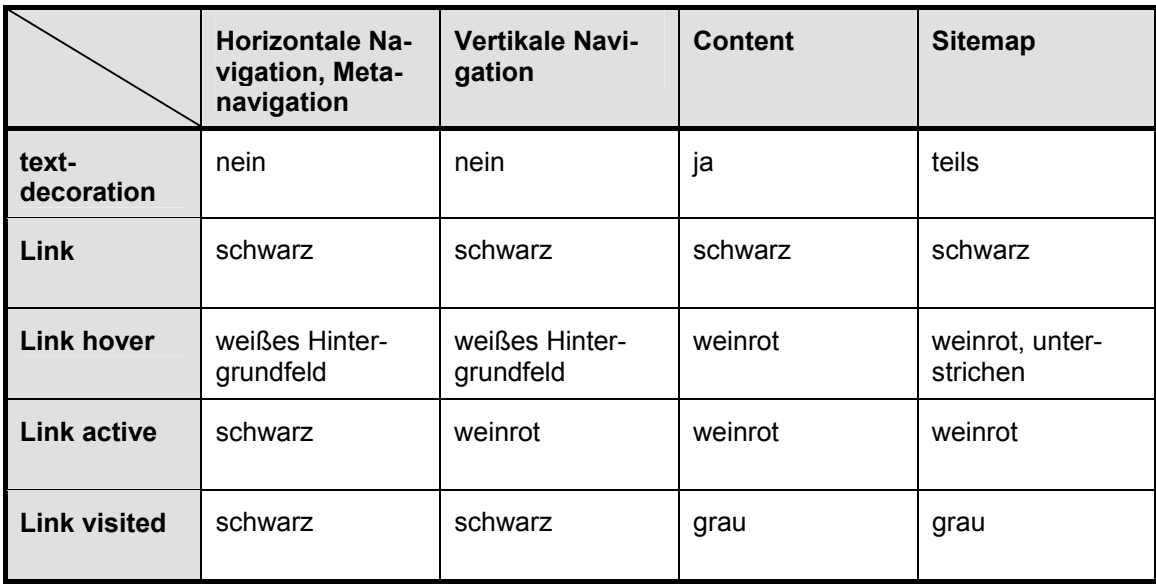

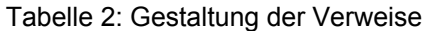

# <span id="page-55-0"></span>**Literaturverzeichnis**

### **Barrierefreies Webdesign 2001**

Barrierefreies Webdesign : ein behindertengerechtes Internet gestalten <http://www.barrierefreies-webdesign.de/knowhow/architekten/gestaltung.php> (08.07.2003)

# **Beck 2000**

Beck, Astrid: GUI Design : Guidelines for Web Design <http://www.gui-design.de/style1.htm>(29.09.03)

# **Benutzerfreun.de 2003**

Newsletter : Ausgabe Januar 2003 [http://www.benutzerfreun.de/newsletter/2003\\_01\\_Barrierefreie\\_Sites.htm](http://www.benutzerfreun.de/newsletter/2003_01_Barrierefreie_Sites.htm) (23.08.2003)

# **CHIP Online 2003**

CHIP Online : News [http://www.chip.de/news/c\\_news\\_9948204.html](http://www.chip.de/news/c_news_9948204.html) (16.10.2003)

# **Dilthey 2000**

Dilthey, Alexander: Die Webdesign-Referenz

- a Wirkung einzelner Farben [http://www.webdesign-referenz.de/designtheorie\\_farben.html#3.2.2.2.6](http://www.webdesign-referenz.de/designtheorie_farben.html) (26.10.03)
- b Die Suche als Standardhilfsmittel [http://www.webdesign-referenz.de/designtheorie\\_usability.html#3.6.5.3](http://www.webdesign-referenz.de/designtheorie_usability.html) (26.10.03)

### **Ennen 2003**

Ennen, Jörg: Neue Fachinformationsseiten auf unserer Homepage. - In: WLB-forum 5. 2003,1 S. 21-22

### **Grotenhoff 2001**

Grotenhoff, Maria ; Stylianakis, Anna: Website-Konzeption : von der Idee zum Storyboard. – Bonn : Galileo Press, 2001

### **Jacobsen 2002**

Jacobsen, Jens: Website-Konzeption : Erfolgreiche Web- und Multimedia-Anwendungen entwickeln. – München [u.a.] : Addison-Wesley, 2002

#### **Lankau 2001**

Lankau, Ralf: Webdesign und Webpublishing : Projektmanagement für Websites. – München : Hanser, 2001

# **Lynch 2002**

Lynch, Patrick J. ; Horton, Sarah: Web Style Guide : Graphics and network bandwidth

<http://www.webstyleguide.com/graphics/bandwidth.html> (23.10.03)

#### **Münz 2001**

Münz, Stefan: SELFHTML : die Energie des Verstehens ; HTML-Dateien selbst erstellen

- a Farben definieren in HTML <http://selfhtml.teamone.de/html/allgemein/farben.htm>(24.10.03)
- b Sprachausgabe <http://selfhtml.teamone.de/css/eigenschaften/sprachausgabe.htm> (18.10.03)
- c Einführung in JavaScript und DOM <http://selfhtml.teamone.de/javascript/intro.htm> (21.08.03)

#### **Rösch 2001**

Rösch, Hermann: Portale in Internet, Betrieb und Wissenschaft. – In: B.I.T online 4. 2001,3 S. 237 - 246

#### **Rösch 2002**

Rösch, Hermann: Portale in Internet, Betrieb und Wissenschaft : Marktplatz und Instrument des Kommunikations- und Wissensmanagements http://www.fbi.fh-koeln.de/fachbereich/personen/Roesch/Material\_Roesch/ Portaltypologie.ppt (26.10.2003)

#### **Stocksmeier 2002**

Stocksmeier, Thomas: Business-Webdesign : Benutzerfreundlichkeit, Konzeptionierung, Technik, Wartung. – Berlin [u.a.] : Springer, 2002

#### **Thaller 2002**

Thaller, Georg Erwin: Interface Design : die Mensch-Maschine-Schnittstelle gestalten ; Konzepte für Programm- und Web-Oberflächen. – Frankfurt : Software & Support Verlag, 2002

#### **Thissen 2001**

Thissen, Frank: Screen-Design-Handbuch : effektiv informieren und kommunizieren mit Multimedia. – Berlin [u.a.] : Springer, 2001

**Thissen**  Thissen, Frank: Layout : Schrift [http://www.frank-thissen.de/sdf\\_layout.htm](http://www.frank-thissen.de/sdf_layout.htm) (01.07.03)

**Webhits 2003**  Webhits: Webbarometer <http://www.webhits.de/>deutsch/webstats.html (18.10.03)

#### **Suchmaschinen 2000**

Suchmaschinen: Website Suchmaschinen: Crawl-it.

<http://www.at-web.de/Website-Suchmaschinen/crawl-it.htm> (08.10.03)

# **Zschau 2002**

Zschau, Oliver ; Traub, Dennis ; Zahradka, Rik: Web Content Management : Websites professionell planen und betreiben. – Bonn : Galileo Press, 2002

# <span id="page-59-0"></span>**Erklärung**

Hiermit erkläre ich, dass ich die vorliegende Diplomarbeit selbständig angefertigt habe. Es wurden nur die in der Arbeit ausdrücklich benannten Quellen und Hilfsmittel benutzt. Wörtlich oder sinngemäß übernommenes Gedankengut habe ich als solches kenntlich gemacht.

Ort, Datum Unterschrift